# Quick Stata Tips

Version 2.0

Todd R. Jones<sup>1</sup>

April 12, 2025

<sup>1</sup>Mississippi State University, IZA, and CESifo. [toddrjones.com.](http://www.toddrjones.com) [Twitter page.](https://twitter.com/toddrjones) [Bluesky page.](https://bsky.app/profile/toddrjones.bsky.social)

To Ari, Charlotte, Annie, and Ned

# **Preface**

This book compiles a number of my "Quick Stata Tips." I am basing this book on Stata version 18 (and sometimes 17) on a Mac. However, much—though not all—of the content in this book applies to (recent) prior versions of Stata. Many—though not all—of the tips build on concepts introduced in earlier tips.

I have picked up these tips over the years from many different sources. For example, StackOverflow, StataList, Google, my own coding, and other people. For a book like this, it's hard to know how to acknowledge everyone, so I will keep it very general and say that I would like to thank various people and websites from whom I learned about some of these tips, as well as others who have developed the packages that I refer to.

I've companion Stata .do file with code for most of the tips. You can download it [here.](https://www.toddrjones.com/QuickStataTips)

In this updated version, I have added XX new tips, starting at number 98.

I hope you find it helpful!

# **Contents**

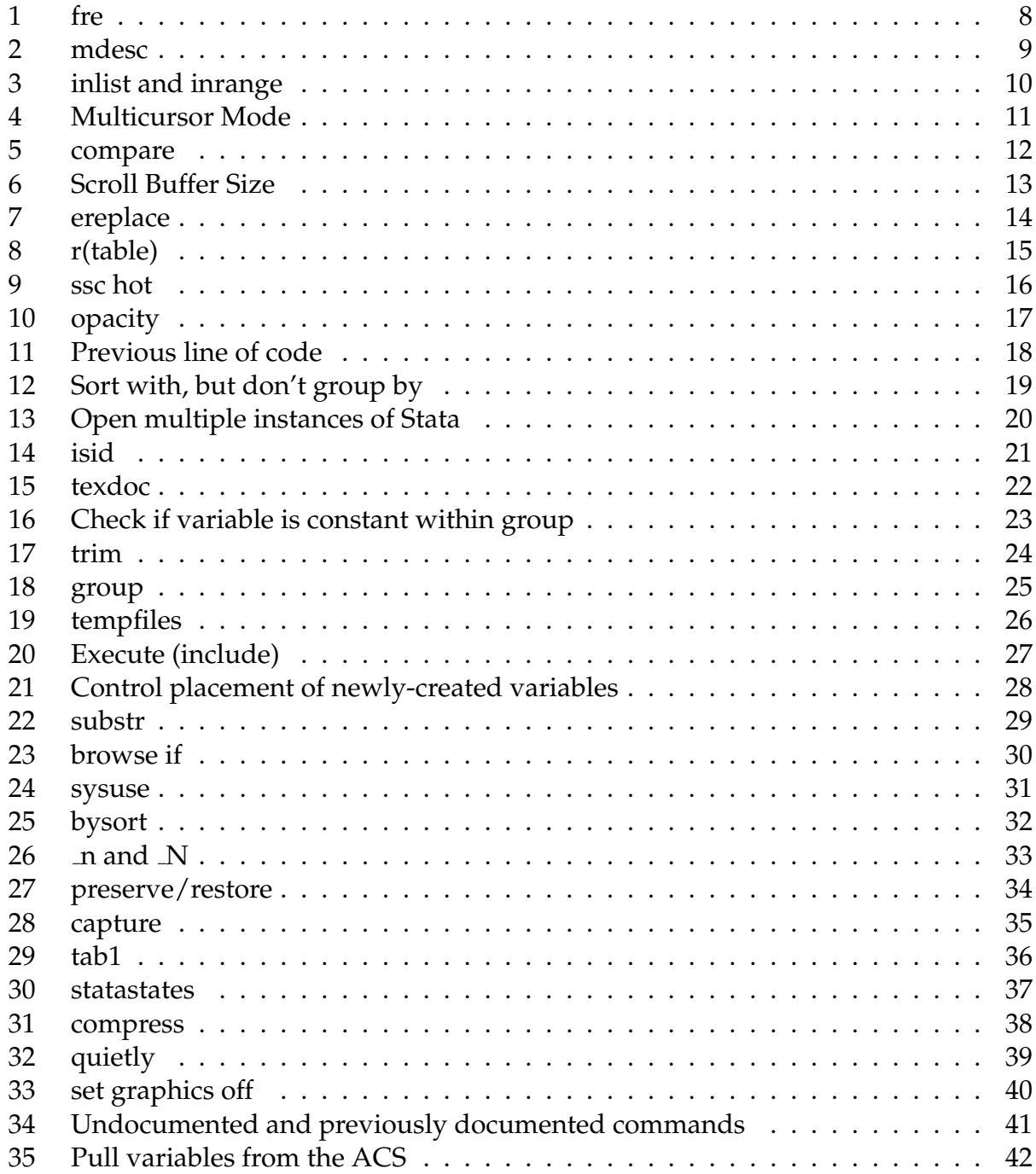

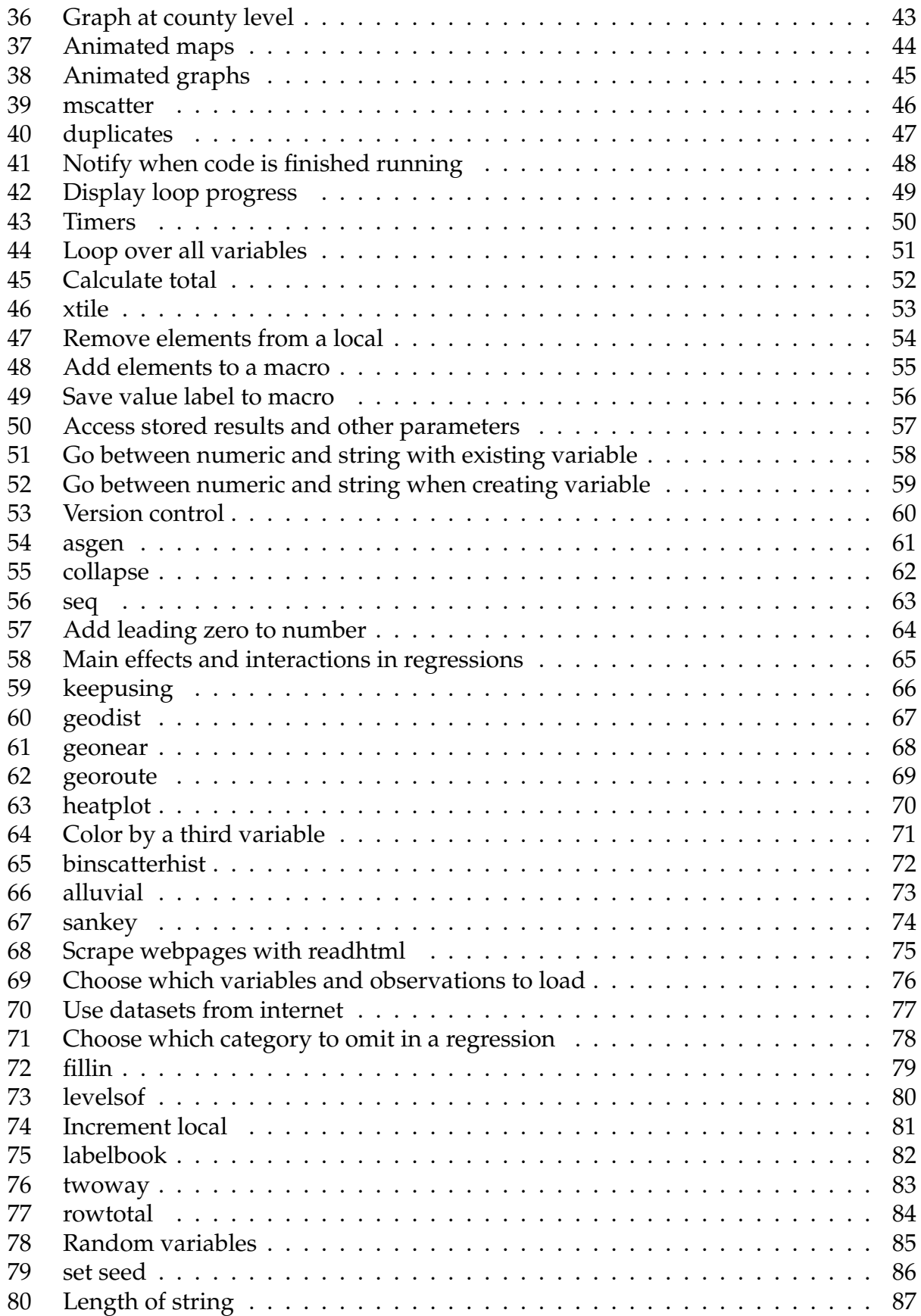

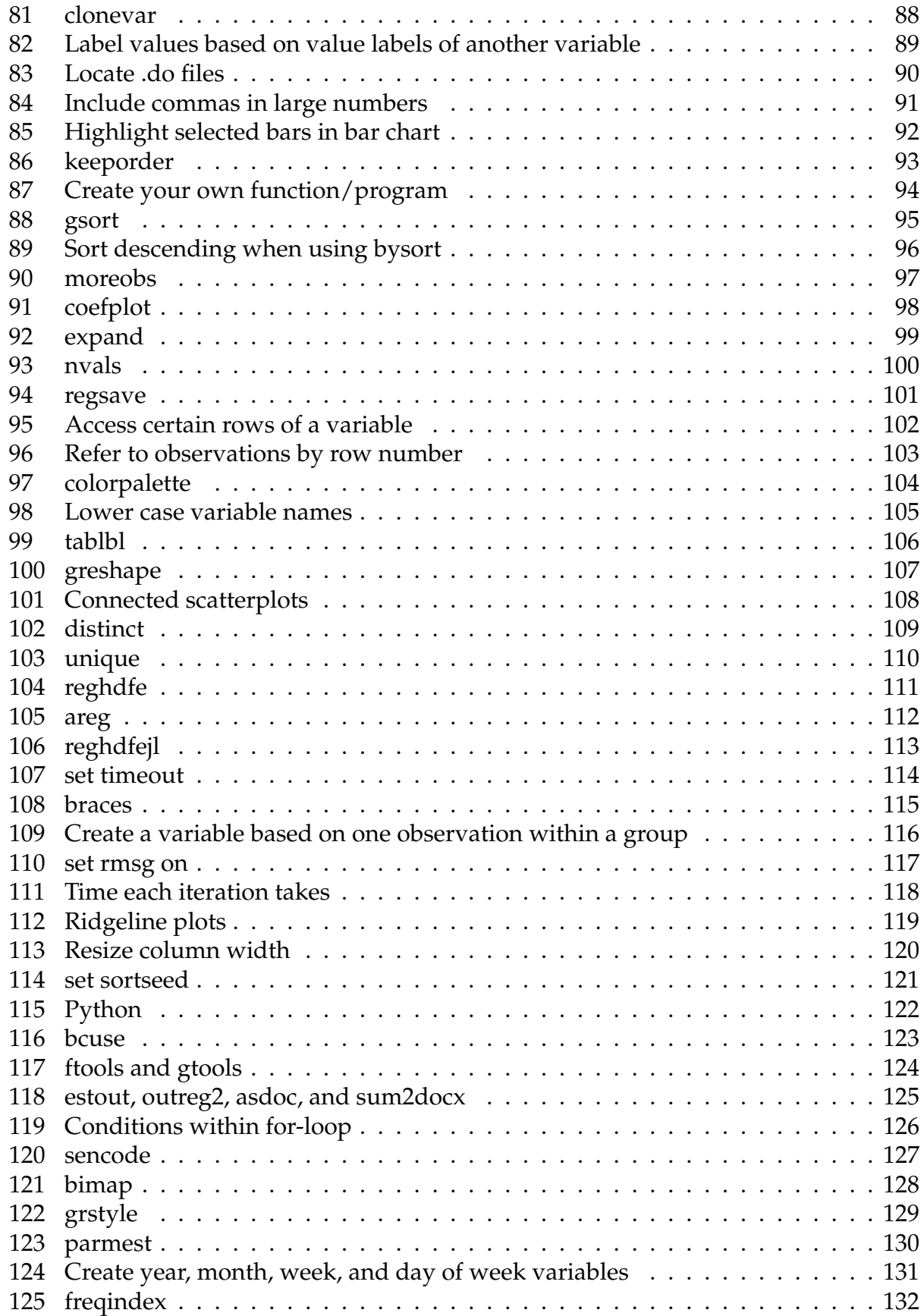

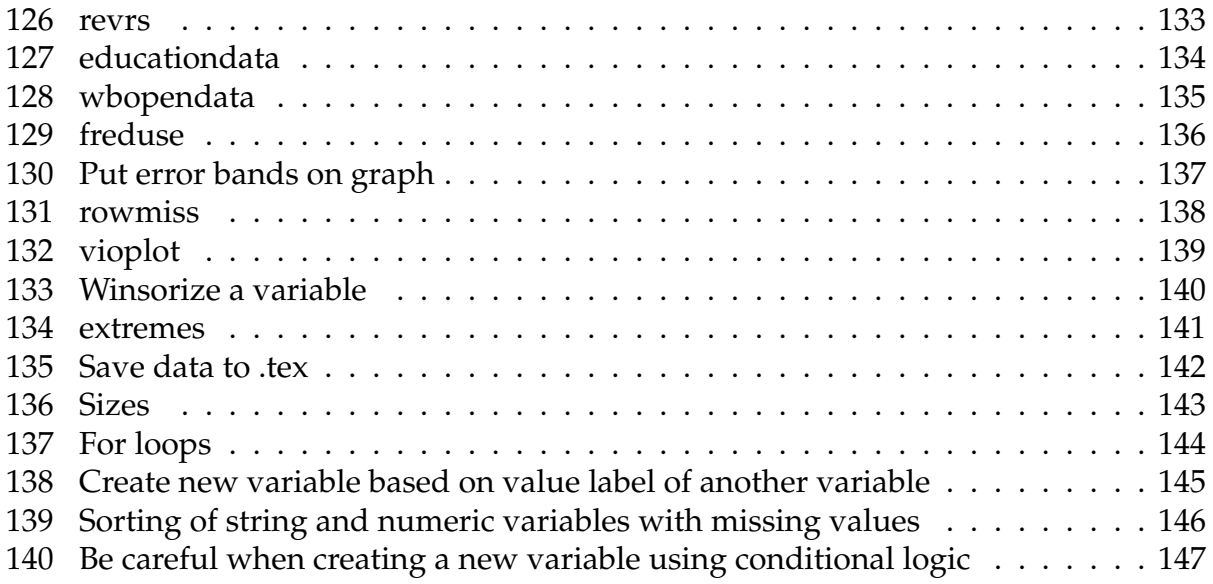

### <span id="page-7-0"></span>**1 fre**

If you want to look at a one-way frequency table of a variable, *fre* displays both values and labels at the same time, while *tabulate* does not. To use *fre*:

ssc install fre sysuse auto2, clear tab foreign fre foreign

#### . tab foreign

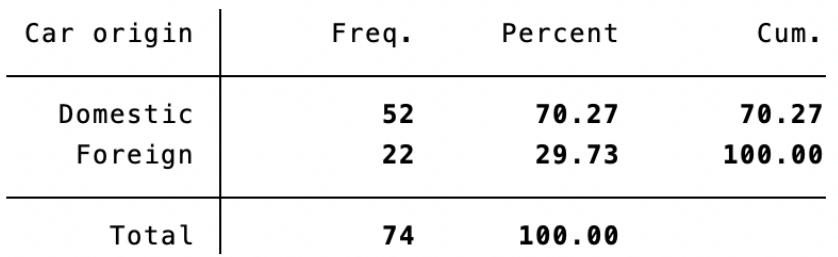

. fre foreign

foreign - Car origin

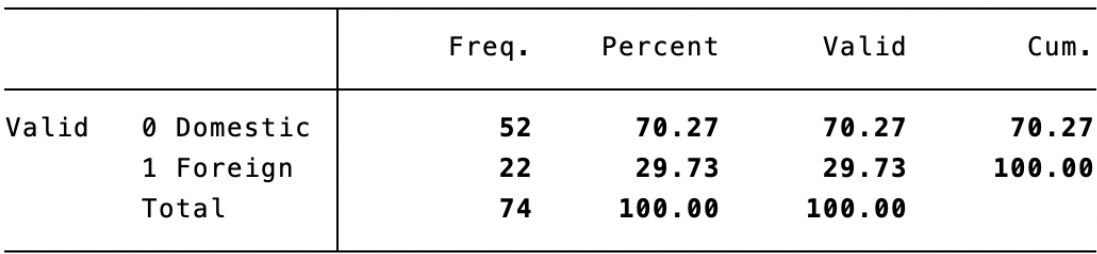

# <span id="page-8-0"></span>**2 mdesc**

To quickly see how many observations of each variable are missing, use *mdesc*:

```
ssc install mdesc
sysuse lifeexp, clear
mdesc
```
#### . mdesc

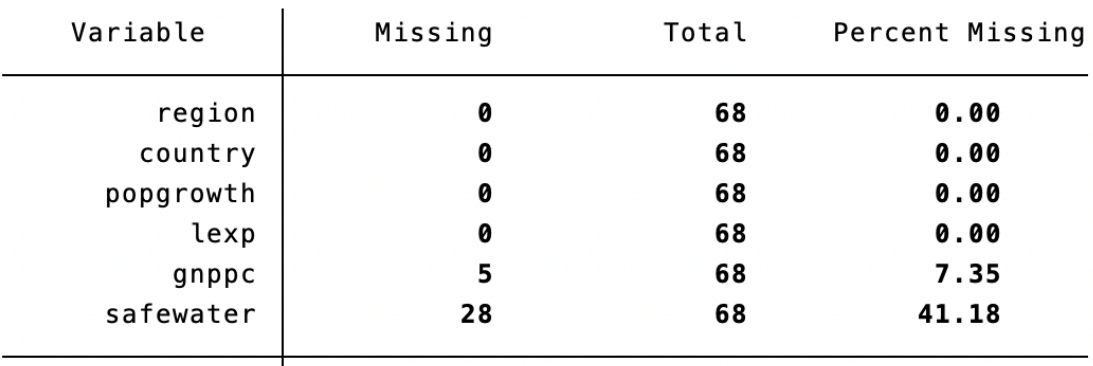

# <span id="page-9-0"></span>**3 inlist and inrange**

keep if inlist(state, "AL", "AK", "AZ")

is the same as:

keep if state=="AL" | state=="AK" | state=="AZ"

And:

keep if inrange(distance, 10, 91)

is the same as:

```
keep if distance>=10 & distance<=91
```
#### <span id="page-10-0"></span>**4 Multicursor Mode**

Stata supports multi cursor mode. With a Mac, hold down Option and drag the cursor. In Windows, hold down Alt.

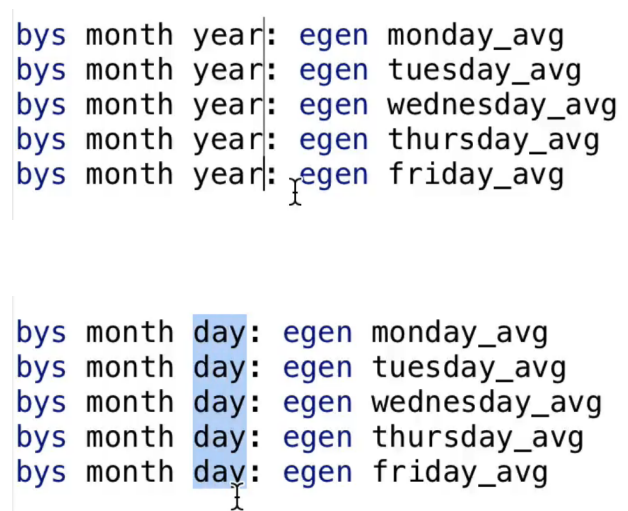

You can also place multiple cursors. On a Mac, hold down Command and click. On Windows, hold down Control and click.

```
bys make (displaceme):
bys gear_ratio (displaceme):
bys turn (displaceme):
bys turn (displaceme):<br>bys weight (displaceme):<br>}
bys make (weight):
bys gear_ratio (weight):
bys turn (weight):
bys weight (weight):
                  \Upsilon
```
#### <span id="page-11-0"></span>**5 compare**

To quickly compare two variables to see how often the values of the first are higher, lower, and equal to the second, use *compare*:

sysuse auto2, clear compare mpg trunk

#### . compare mpg trunk

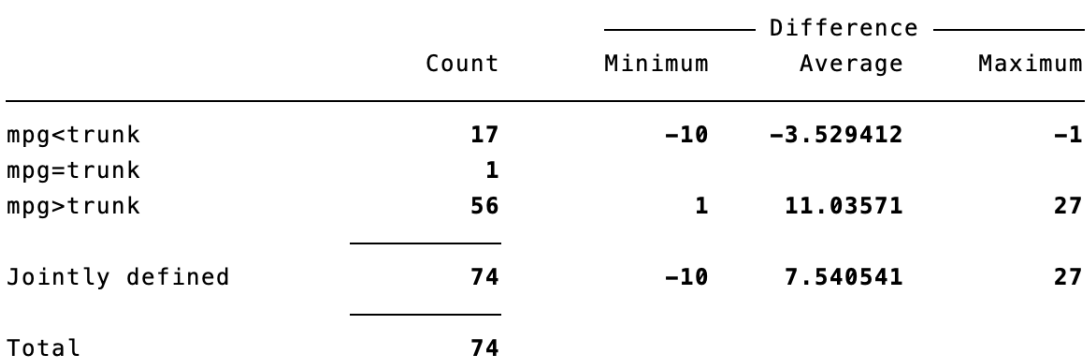

# <span id="page-12-0"></span>**6 Scroll Buffer Size**

To have the ability to scroll up as far as possible in your Results window, run this code:

set scrollbufsize 2048000

### <span id="page-13-0"></span>**7 ereplace**

It is not possible to replace when using *egen* commands. You can instead use *ereplace*.

Here is the old, workaround way to do it:

sysuse auto2, clear \*This next line doesn't work:  $*replace mpq = max(mpg)$ \*So you instead have to do something like: egen  $mpg2 = max (mpg)$ drop mpg rename mpg2 mpg

Here is the easier way:

ssc install ereplace sysuse auto2, clear ereplace mpg = max(mpg)

#### <span id="page-14-0"></span>**8 r(table)**

After a regression, you can use *r(table)* to directly get the 95% confidence interval, tstatistic, p-value, standard error, beta, etc.

```
sysuse auto2, clear
reg trunk weight
matrix list r(table)
local weight_lower_95ci = r(table)[5,1]
di "'weight_lower_95ci'"
```

```
. matrix list r(table)
r(table)[9,2]
                        \_consweight
     \mathbf b.00369959 2.5860023
    se .00048021 1.4966048
     t 7.7041179 1.7279126
pvalue 5.464e-11 .08829094
    ll .00274231 -.3974248
    ul
        .00465687 5.5694295
    df
                72
                            72
  crit 1.9934636
                   1.9934636
 eform
                 \boldsymbol{\theta}\bf{0}. local weight_lower_95ci = r(table)[5,1]
. di "`weight_lower_95ci'"
.0027423081490285
```
#### <span id="page-15-0"></span>**9 ssc hot**

Use *ssc hot* to see the most popular user-contributed SSC Stata packages:

ssc hot, n(100)

#### Top 100 packages at SSC

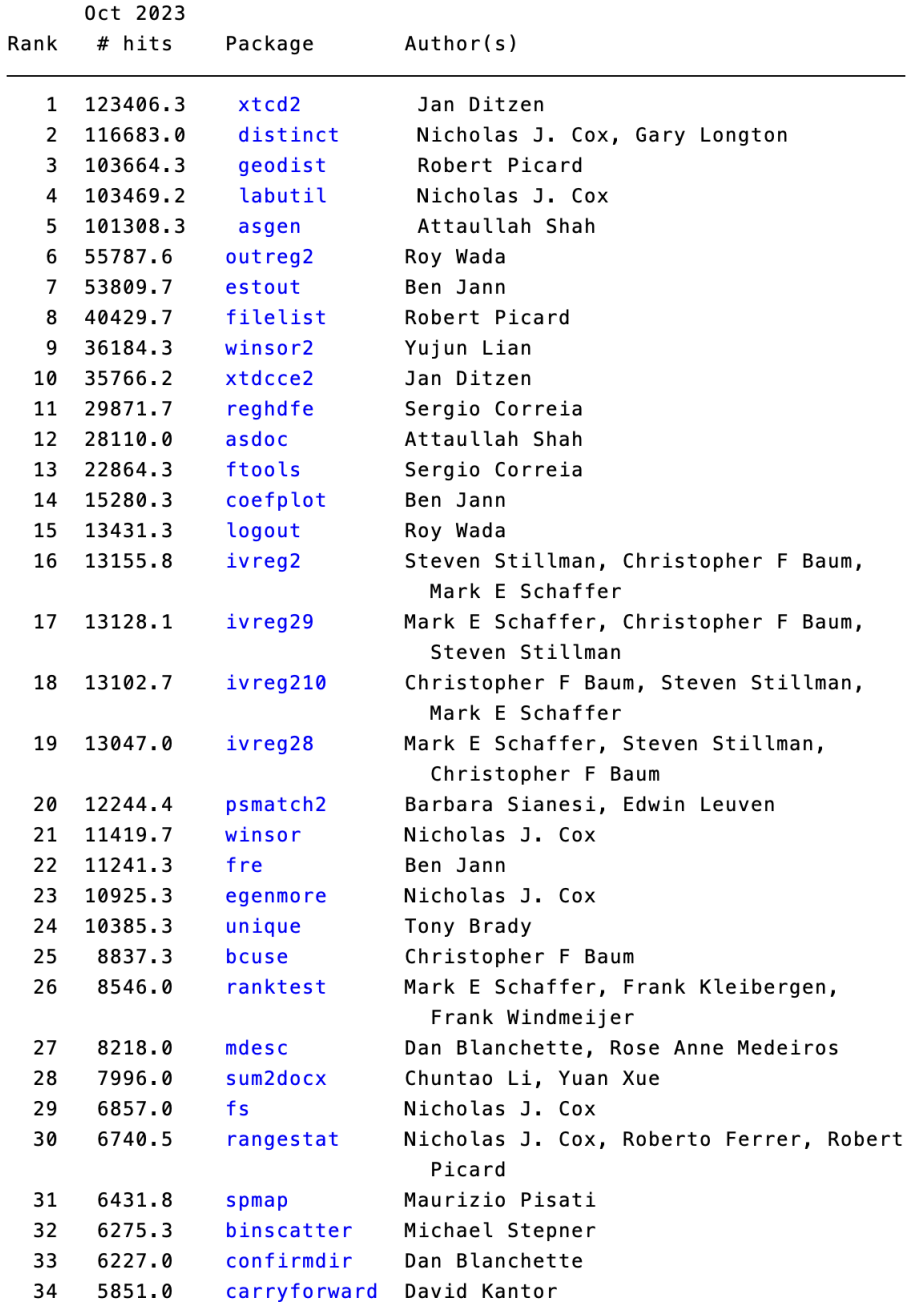

# <span id="page-16-0"></span>**10 opacity**

To add opacity to your graph, use *%X* after the color, where 0≤X≤100:

```
sysuse sp500, clear
replace high = high+80twoway (hist high, width(20) color(blue%50)) \\\
  (hist low, width(20) color(red%50)), \\\
  scheme(s1mono) legend(order(1 "Blue" 2 "Red"))
```
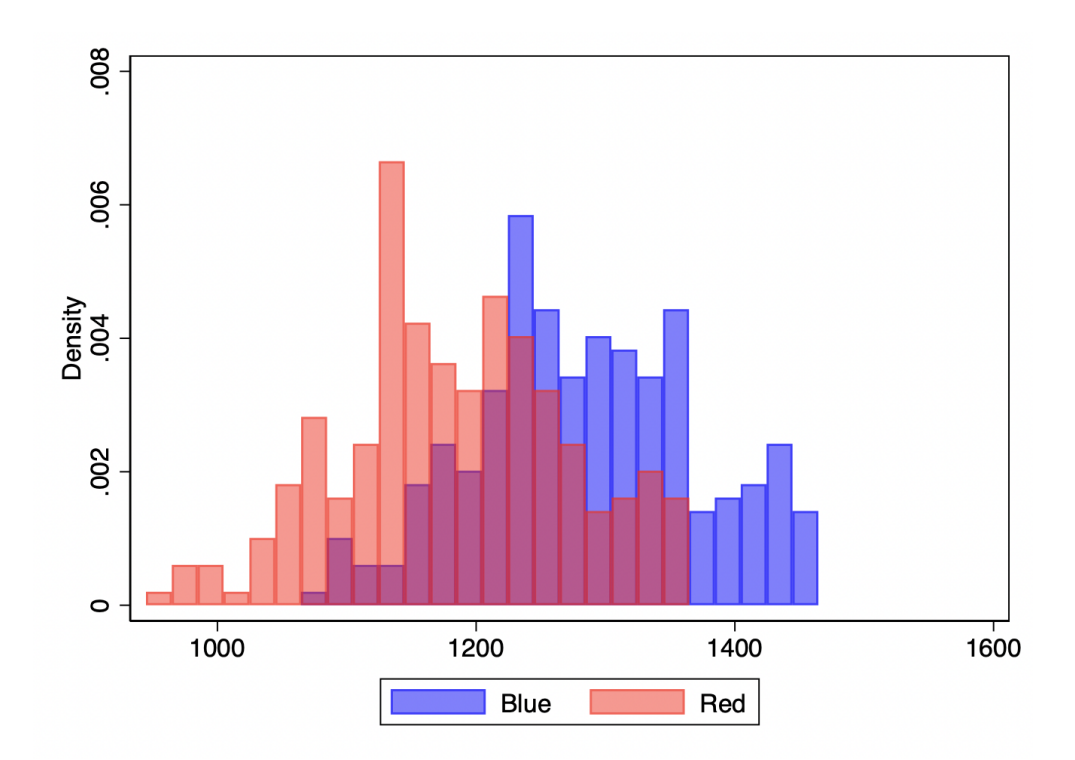

# <span id="page-17-0"></span>**11 Previous line of code**

To retrieve the previous line(s) of code in the Command Prompt: fn key + up arrow (Mac) Page Up (PC) Control + R (Mac or PC)

And to do the reverse: fn key + down arrow (Mac) Page Down (PC)

### <span id="page-18-0"></span>**12 Sort with, but don't group by**

When using *bysort*, say you have a variable you want to sort with, but \*not\* group by. Put this variable in parentheses:

```
sysuse census, clear
*keep the least-populous state within each region, so sort by pop
* within each region:
bys region (pop): keep if _n==1
```
# <span id="page-19-0"></span>**13 Open multiple instances of Stata**

On a Mac, to open up multiple instances of Stata, type the following into Terminal:

open -n /Applications/Stata/StataMP.app

(You may have to modify *StataMP* if you have a different version.

#### <span id="page-20-0"></span>**14 isid**

To check if you data are unique at a certain level, use *isid*. An error means that it is not unique, while no error means that it is unique.

sysuse auto2, clear isid foreign isid foreign make

```
. . sysuse auto2, clear
(1978 automobile data)
. isid foreign
variable foreign does not uniquely identify the observations
r(459);
```
. isid foreign make

#### <span id="page-21-0"></span>**15 texdoc**

*estout* and *outreg2* are good to create .tex files, but they can't always do what I want. I've switched to the fully customizable *texdoc*. This version loops over both the right hand side variables and the different regression specifications.

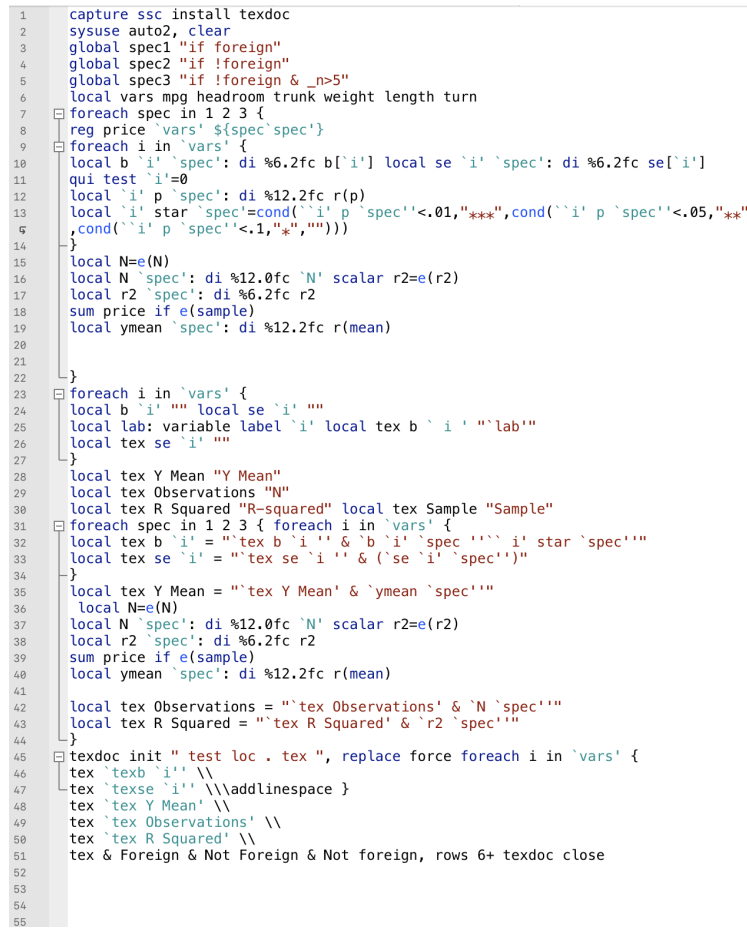

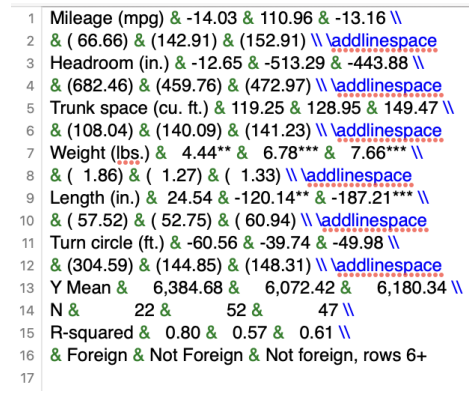

### <span id="page-22-0"></span>**16 Check if variable is constant within group**

To check if a variable is constant within group, you can do:

```
bys group (var): gen a = var[1]==var[_N]
tab a
```
If all values of *a* are 1, the variable is constant within group. If some values of a group are missing, that group is considered not constant.

For a one-line solution:

```
bysort group: assert var==var[1]
```
### <span id="page-23-0"></span>**17 trim**

To get rid of the leading and trailing space of a string variable, use *trim*:

```
clear all
input str12 str
"String A "
" String B "
" String C"
end
replace str = trim(str)
```
# <span id="page-24-0"></span>**18 group**

To create a variable identifying groups, use *group*:

sysuse xtline1, clear egen grp = group(day) \*check that it worked sort day

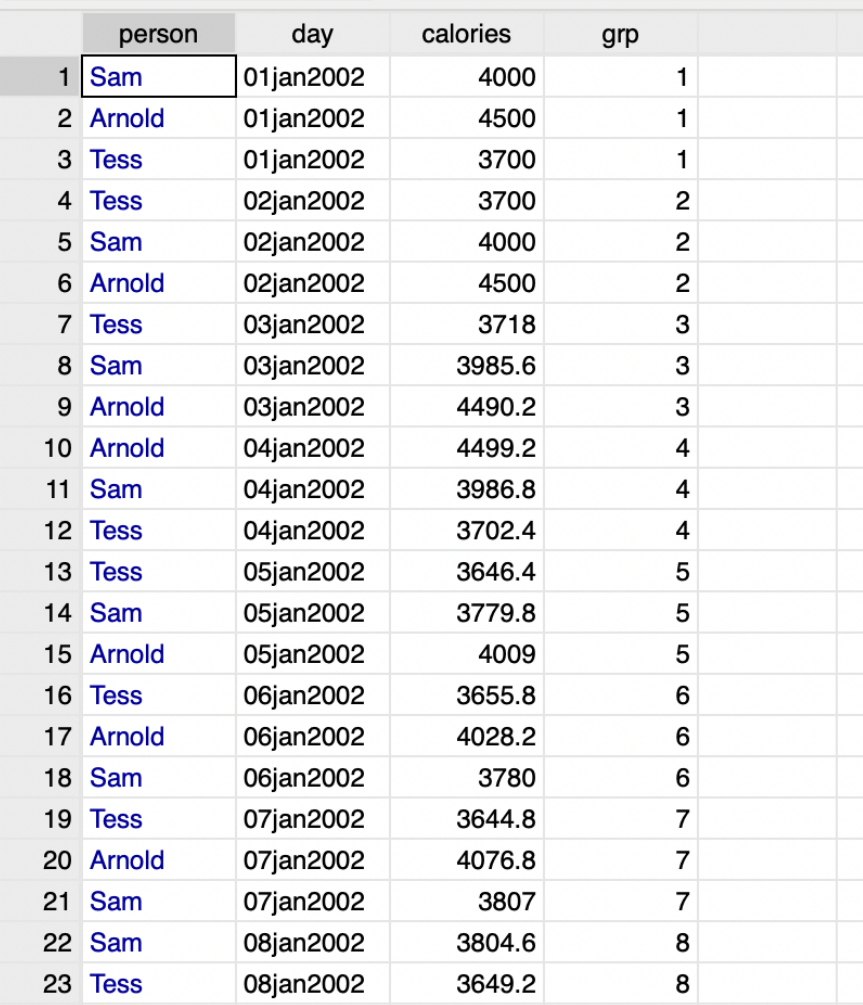

# <span id="page-25-0"></span>**19 tempfiles**

You can use tempfiles to save and then repeatedly load data. They are deleted when you quit Stata.

sysuse auto2, clear tempfile a save 'a'

#### Later:

use 'a', clear

Or:

merge m:1 id using 'a'

### <span id="page-26-0"></span>**20 Execute (include)**

Usually, you cannot access in the Command Prompt the locals and tempfiles you created in the Do-File Editor, and vice versa. But you can if you run your code with *Execute (include)* (as opposed to the default *Execute (do)*). My coding preference is to be constantly shifting between the Command Prompt and Do-file Editor, and this tip allows me to do so.

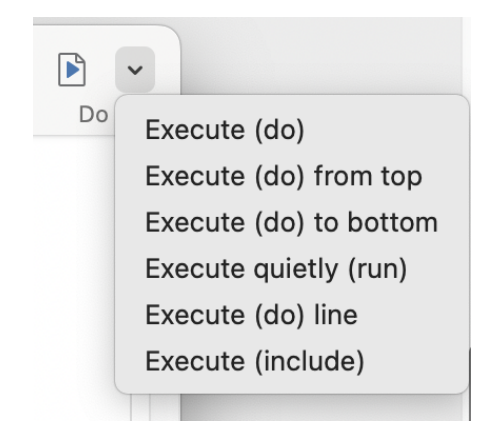

In addition, I have programmed a keyboard shortcut (command+return) for *Execute (include)*. In Mac, I did this with:

System Preferences - Keyboard - Shortcuts - App Shortcuts - Stata - eg. Execute (include).

If you do prefer to run your code the traditional way, you can use keyboard shortcuts to run/*Execute (do)* your code. On Windows: Control+Shift+D. On Mac: Command+Shift+D.

### <span id="page-27-0"></span>**21 Control placement of newly-created variables**

When you *generate* a new variable, use *before* to place it before another variable, and *after* to place it after a variable.

```
sysuse auto2, clear
*create version of price in units of thousands
gen price_k = price/1000, before(price)
*create lower case version of make and place after make
gen make_lower = lower(make), after(make)
```
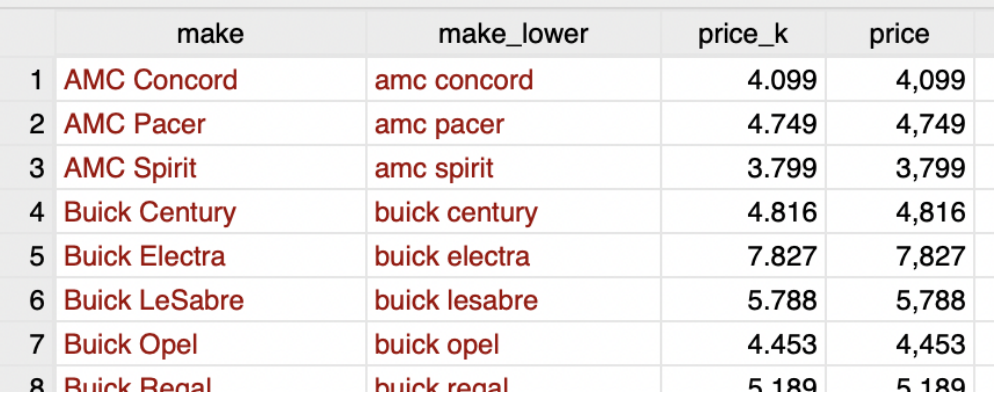

#### <span id="page-28-0"></span>**22 substr**

*substr* is one way to extract characters from a string. The format is *substr(var, X, Y)*, where *X* indexes the first position, and *Y* is the number of characters you want to extract.

```
sysuse auto2, clear
*get the first two letters of the string
gen first = substr(make, 1, 2), after(make)
```
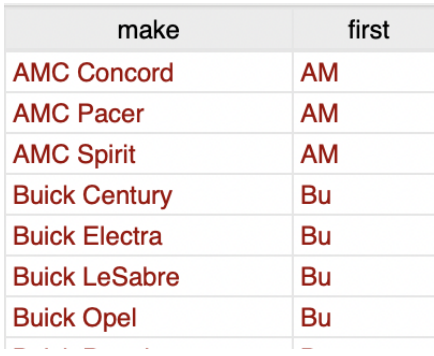

# <span id="page-29-0"></span>**23 browse if**

To browse only a subset of your data, use *browse if*:

```
sysuse auto2, clear
*browse only the cars that begin with "A"
br if substr(make, 1, 1) =="A"
```
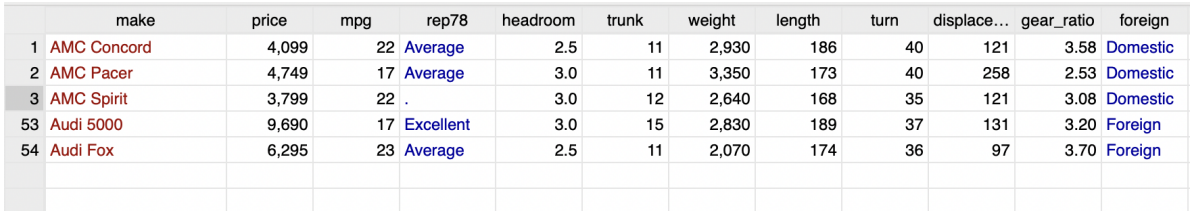

```
*go back to browsing all data
br
```
#### <span id="page-30-0"></span>**24 sysuse**

*sysuse* loads toy datasets that are already in Stata. *sysuse dir* lists all such datasets. These can be useful when, for example, you want to use toy data to ask a question on Stack-Overflow or StataList.

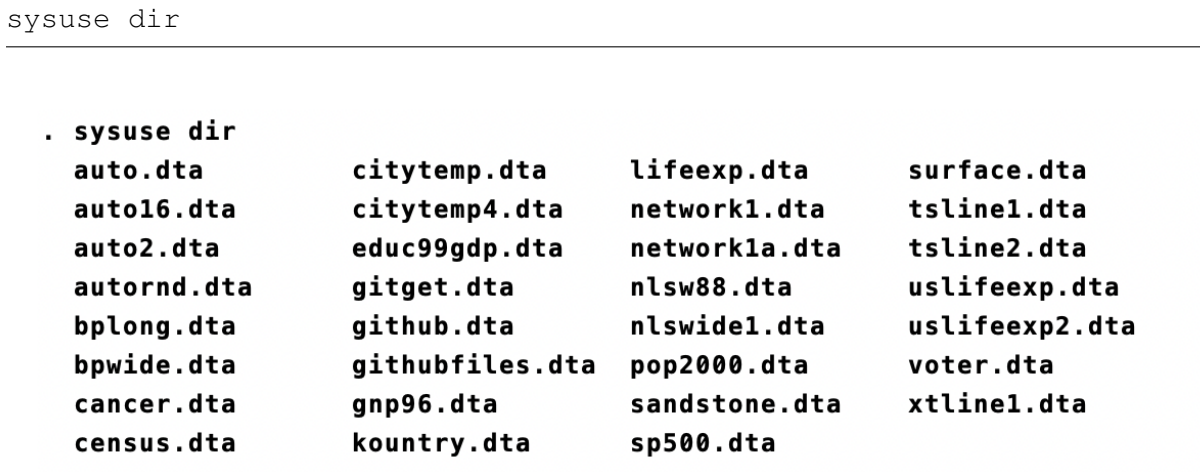

\*load the citytemp dataset sysuse citytemp, clear

# <span id="page-31-0"></span>**25 bysort**

Use *bysort*.

#### <span id="page-32-0"></span>**26 n and N**

Use *n* to get the current observation number. Use *N* to get the maximum observation number.

```
sysuse auto2, clear
keep rep78
sort rep78
*obs #:
gen n = _n
*obs # w/i group:
bys rep78: gen group_n = _n
*max obs #:
gen N = N*max obs # w/i group:
bys rep78: gen group_N = _N
```
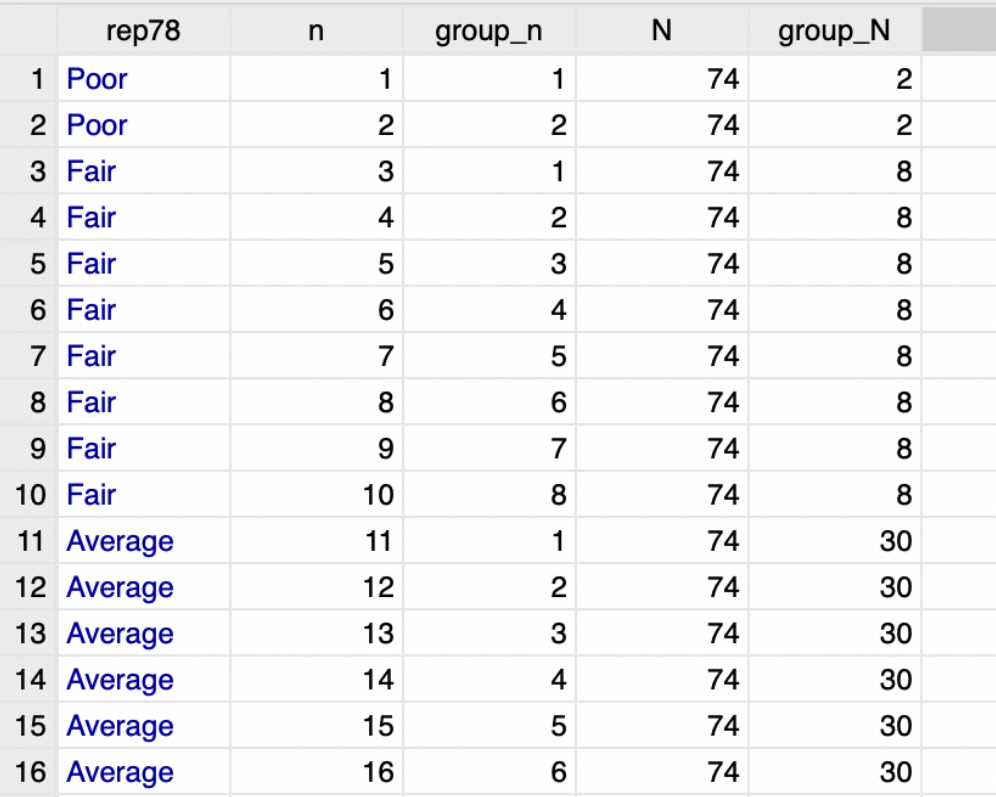

#### <span id="page-33-0"></span>**27 preserve/restore**

You can save a copy of your data with *preserve*. You can then change the data and restore the saved version with *restore*. (You can also accomplish this goal using tempfiles.)

```
sysuse auto2, clear
*preserve the data to be used later
preserve
*change the data
keep if _n<5
scatter price mpg
*restore the data
restore
```
You can cancel the *preserve* with restore, not. Then you can *preserve* the data again.

```
*preserve again
preserve
keep if _n<10
*cancel the prior preserve
restore, not
*preserve again
preserve
```
## <span id="page-34-0"></span>**28 capture**

Use capture to allow Stata to keep running the code even if there is an error in the line. In this example, we want to *preserve* the data but are not sure if the data has been preserved before. If it has, then we will get an error. So we want to cancel the preserve. However, if we cancel the preserve and it hasn't been preserved, it will also give an error. So we will use *capture* to cancel the preserve if it exists; if it doesn't, the code will continue to run.

sysuse auto2, clear capture restore, not preserve

#### <span id="page-35-0"></span>**29 tab1**

To make one-way frequency tables for multiple variables, use *tab1*:

```
sysuse auto2, clear
*tabulate (separately) make, price, and mpg:
tab1 make price mpg
*tabulate all variables:
tab1 *
```
With that said, it's probably better to instead use *fre*:

fre make price mpg
### **30 statastates**

Use *statastates* for a crosswalk between two-digit US state abbreviation, state name, and state FIPS code:

```
capture ssc install statastates
sysuse census, clear
keep state2
statastates, abbreviation(state2) nogen
replace state_name = strproper(state_name)
```
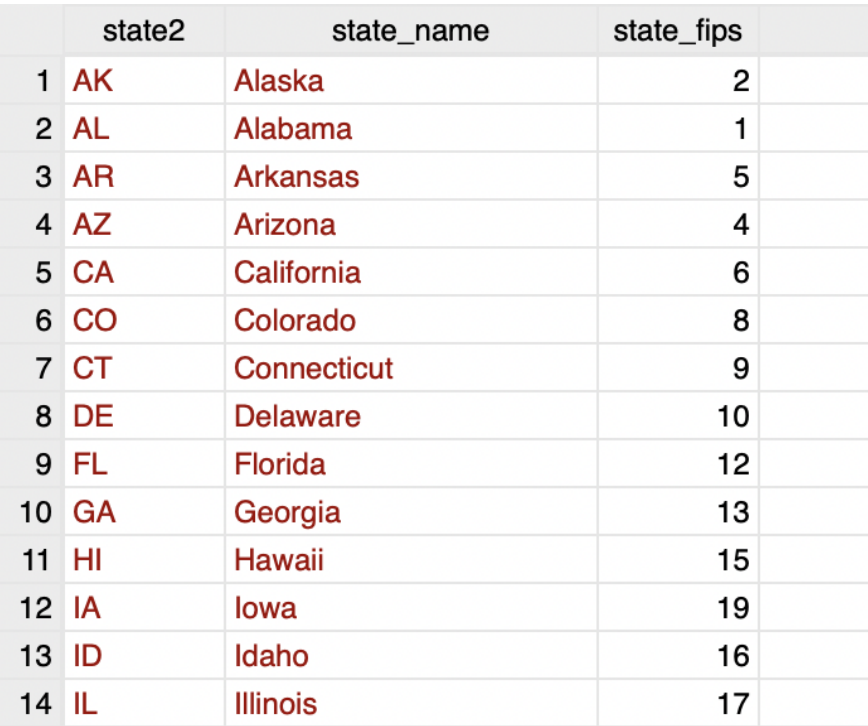

### **31 compress**

If you have a long string variable, and then shorten its values, use "compress" to shorten the variable. This makes the Data Editor easier to look at.

```
sysuse auto2, clear
replace make = "This is a long string...." in 1
replace make = substr(make, 1, 6)
```
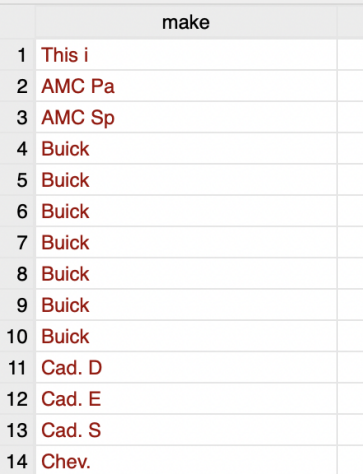

compress

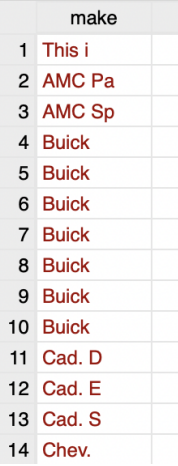

# **32 quietly**

Place *quietly* in front of a command like *reg* to suppress the output.

sysuse auto2, clear quietly reg trunk weight

# **33 set graphics off**

Use *set graphics off* to not display graphs when they are created. This can be useful if you are making a lot of graphs and want to save them, but don't want the graphs to incessantly pop up on your screen.

set graphics off

To again display the graphs:

set graphics on

## **34 Undocumented and previously documented commands**

To see undocumented commands:

help undocumented

To see commands that were previously documented, but are not documented anymore:

help prdocumented

### **35 Pull variables from the ACS**

Use *getcensus* to pull variables from the American Community Survey (ACS). To be able to submit more than 500 requests per day, you need have to get a Census Key at [https:](https://api.census.gov/data/key_signup.html) [//api.census.gov/data/key\\_signup.html](https://api.census.gov/data/key_signup.html); you should then activate it.

```
ssc install getcensus
*replace XYZ w/ your key
global censuskey XYZ
*get population by county
getcensus B01003, year(2015) sample(5) geography(county) clear
```
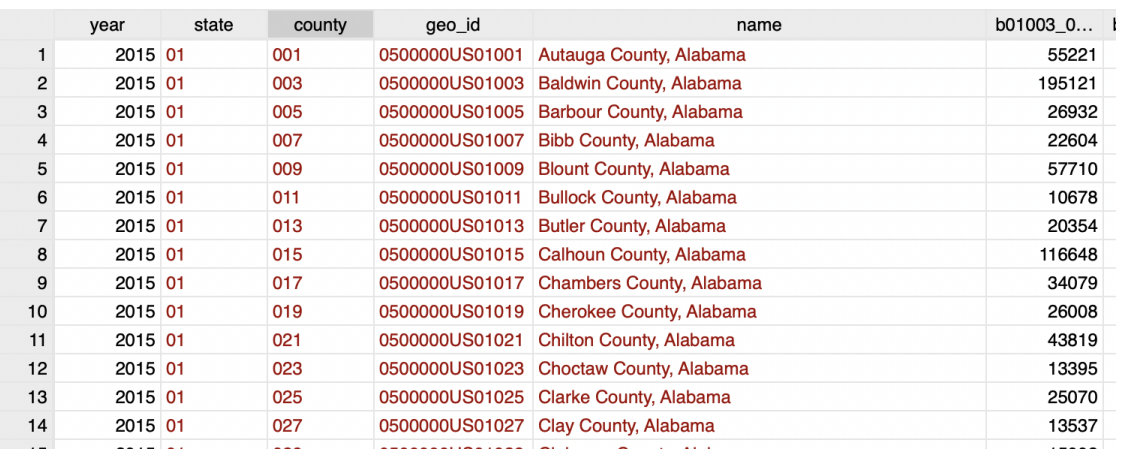

## **36 Graph at county level**

Use *maptile* to create choropleth maps at the county level. Other geographies, such as state, are also supported.

In this example, we'll color counties according to population, which we pull from the ACS:

```
ssc install getcensus
*replace XYZ w/ your key
global censuskey XYZ
*get population by county
getcensus B01003, year(2015) sample(5) geography(county) clear
ssc inst maptile
ssc inst spmap
maptile_install using
   "http://files.michaelstepner.com/geo_county2014.zip"
drop county
gen county = substr(g, 10, 5)
destring county, replace
maptile b01003_001e, geo(county2014) twopt(title(Population by County)
   legend(off)) fcolor(Blues)
```
**Population by County** 

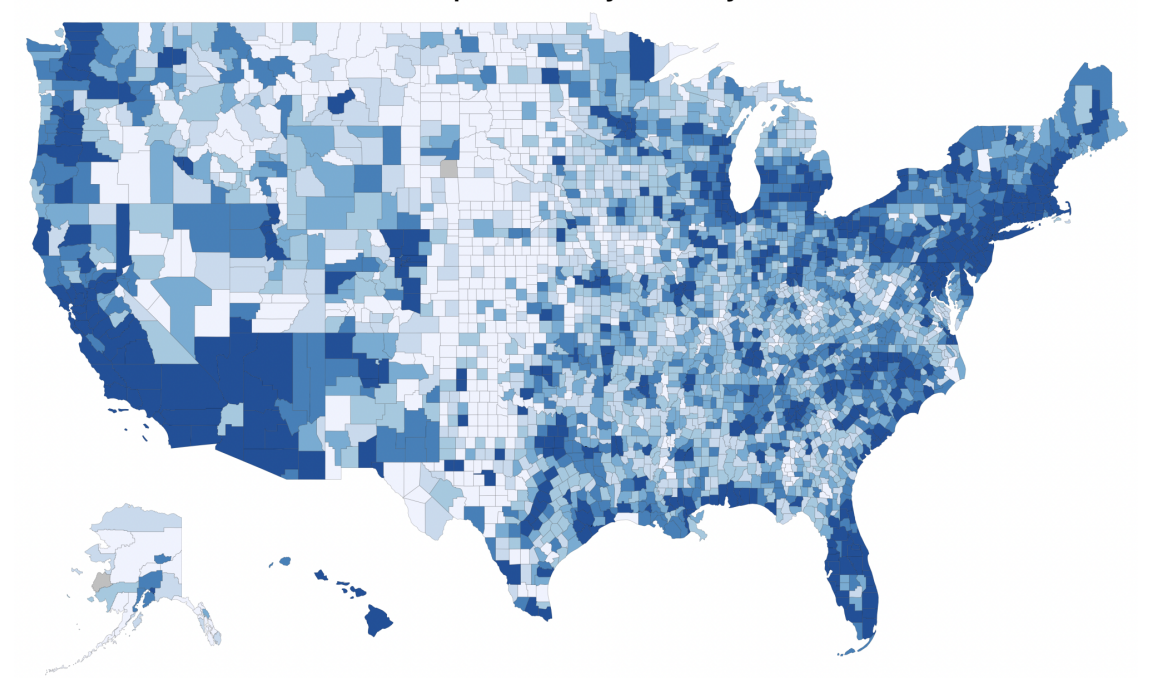

### **37 Animated maps**

Maybe you want to show your variation over time and space. While it's much easier to make an animated map with R's *gganimate*, you can do it in Stata as in this toy example:

```
ssc install maptile
ssc install spmap
maptile_install using "http://files.michaelstepner.com/geo_state.zip"
sysuse census, clear
rename state q
rename state2 state
gen year = _n+1900fillin state year
bys state: replace medage = 0 if medage==.
forvalues i = 1914/1928 {
  maptile medage if year == 'i', geo(state) twopt(title('i') legend(off))
  graph export 'i'.png, replace
}
```
You then need to stitch them together. On a Mac, you can go to the Terminal, change the directory to where the files are stored, then:

```
convert *.png a.gif
```
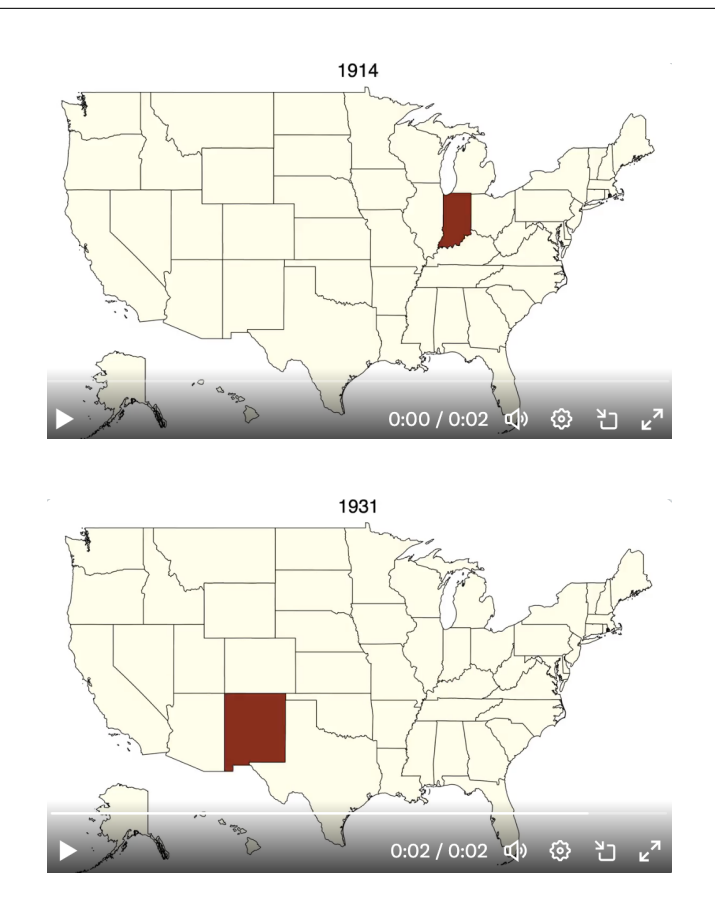

### **38 Animated graphs**

Using the same general approach as the tip directly above, you can create animated graphs:

```
sysuse uslifeexp, clear
forvalues i = 1900/1999 {
  scatter le_male le_female if year == 'i', title('i') scheme(s1mono)
     yscale(r(35 80)) xscale(r(40 80)) ylabel(40(10)80)
     xlabel(40(10)80)
  gr export 'i'.png, replace
}
```
In Terminal (on a Mac), navigate to the directory, then:

convert \*.png a.gif

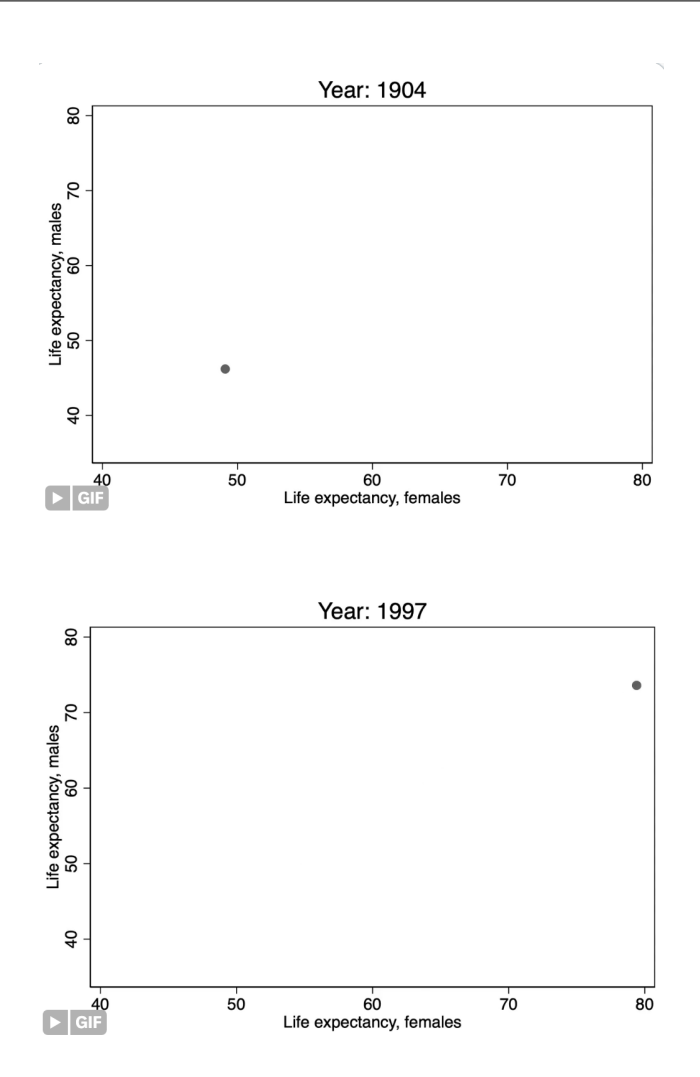

### **39 mscatter**

Use *mscatter* to create scatter plots with color gradients.

```
capture ssc inst mscatter
capture ssc inst palettes
sysuse sp500, clear
mscatter change close if inrange(change, -30, 30), msymbol(0) msize(7)
   sch(s1mono) over(change) colorpalette(viridis)
```
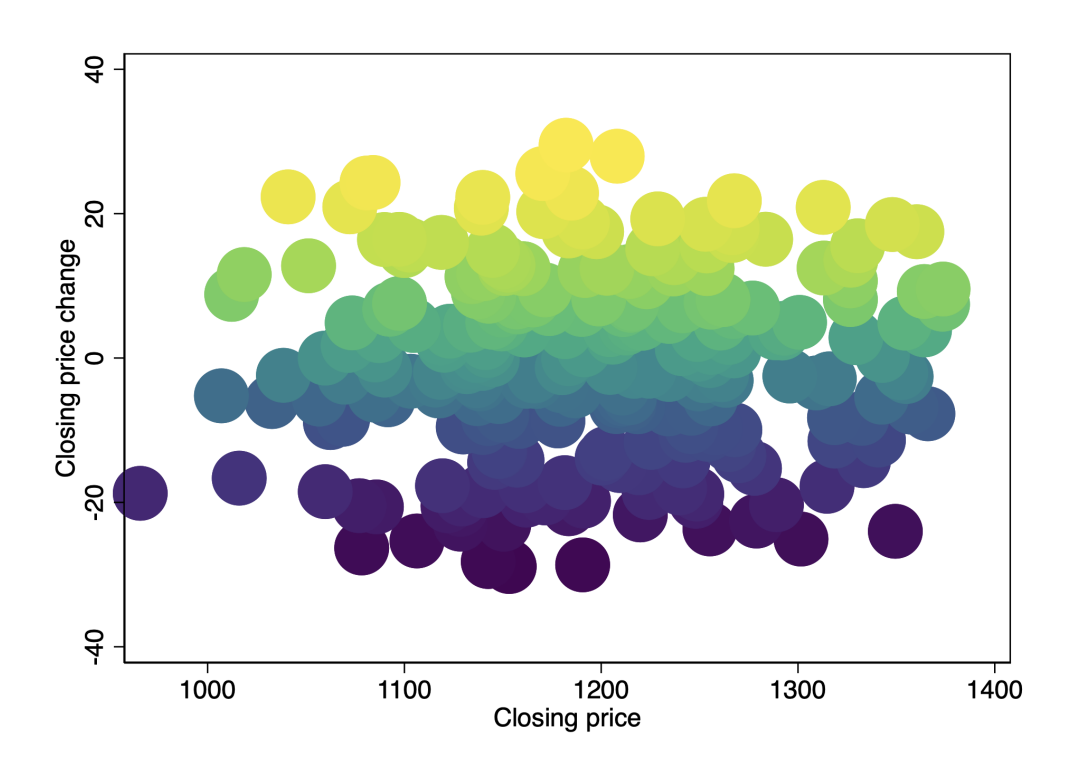

### **40 duplicates**

To keep one observation per group:

```
sysuse auto2, clear
keep if _n<15
bys turn: keep if _n==1
```
You can also use *duplicates*. To check if observations are unique within group, you can use *duplicates report*. To drop duplicates, you can use *duplicates drop*. The observations that are kept will not necessarily be the same as the bysort approach.

sysuse auto2, clear keep if \_n<15 \*not unique: duplicates r turn \*unique: duplicates r gear\_ratio turn \*drop dups duplicates drop turn, force

### **41 Notify when code is finished running**

To have Stata play a sound when it's done running your code, select the *Play sound with notification* option.

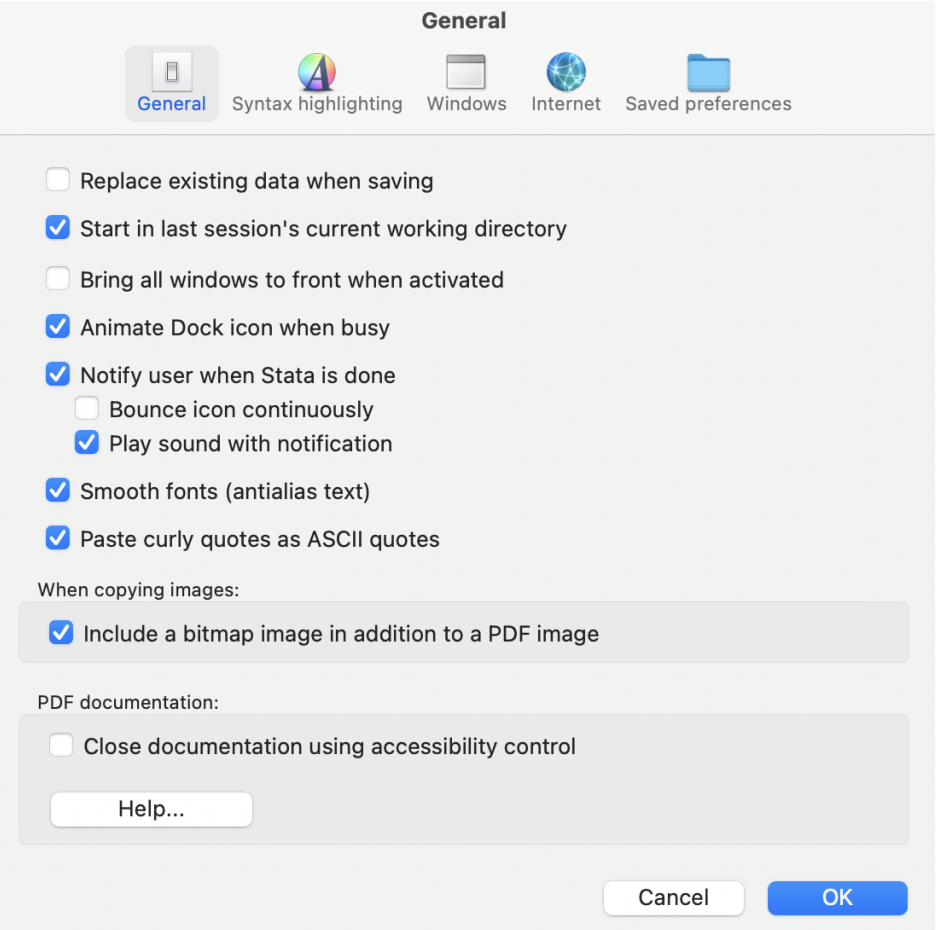

And you use the *beep* to make Stata beep. This could be useful to run when a loop is finished.

beep

You can also use *statapush* to have Stata message your phone when it's done running.

```
ssc install statapush
help statapush
```
### **42 Display loop progress**

When you're doing a loop, you can show the progress using the following approach, which displays a message every 100th iteration:

```
local iterations = 1000
forvalues i=1/'iterations' {
  if mod('i'/100, 1)==0 di "Iteration 'i' of 'iterations'"
}
```

```
Iteration 100 of 1000
Iteration 200 of 1000
Iteration 300 of 1000
Iteration 400 of 1000
Iteration 500 of 1000
Iteration 600 of 1000
Iteration 700 of 1000
Iteration 800 of 1000
Iteration 900 of 1000
Iteration 1000 of 1000
```
### **43 Timers**

To time how long your code takes, you can use *etime*:

```
capture ssc install etime
etime, start
forvalues i=1/1000000 {
  quietly di "'i'"
}
etime
```

```
. forvalues i=1/1000000 {
            quietly di "`i'"
 2.3.}. etime
Elapsed time is 6 seconds
```
Or, you can use *timer*:

```
timer clear
timer on 1
forvalues i=1/1000000 {
  di "'i'"
}
timer off 1
timer list
```

```
. forvalues i=1/1000000 {
            quietly di "`i'"
 2.3. }
. timer off 1
. timer list
  1:6.37 /\mathbf{1} =
                                    6.3660
```
Or, you can use *rmsg*. (Turn it off with *set rmsg off*.)

```
set rmsg on
*to do this permanently
*set rmsg on, permanently
forvalues i=1/1000000 {
  quietly di "'i'"
}
```

```
. forvalues i=1/1000000 {
            quietly di "`i'"
 2.3.}
r; t=6.55 22:06:26
. r; t=6.56 22:06:26
```
# **44 Loop over all variables**

To loop over all variables, use *varlist all*:

```
sysuse census, clear
  foreach var of varlist _all {
  rename 'var' 'var'_42
}
```
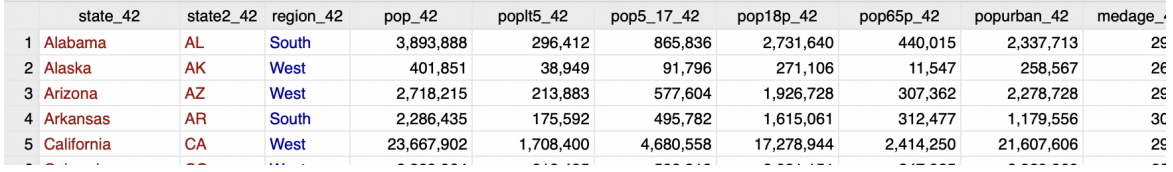

## **45 Calculate total**

If you want to calculate the total of a variable, use *egen total*. Don't use *gen sum* as this calculates the running/cumulative total.

sysuse auto2, clear gen one = 1 egen total = total(one)

### **46 xtile**

Use *xtile* to create a new variable that groups the values of another variable into quantile bins.

```
sysuse auto2, clear
keep turn
*quartiles
xtile turn_quartile = turn, nq(4)*deciles
xtile turn_decile = turn, nq(10)
```
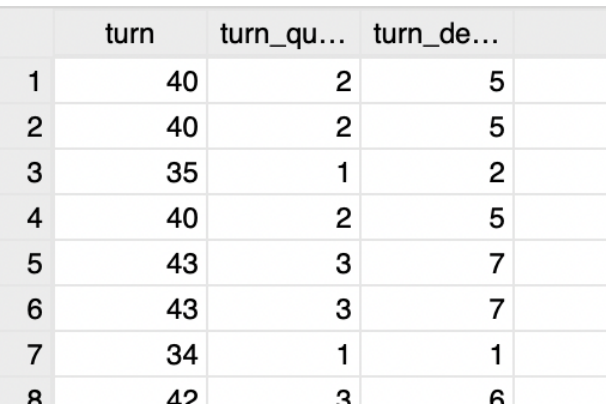

### **47 Remove elements from a local**

Here's how to create a local with all variables except one:

```
sysuse auto2, clear
ds
local vars 'r(varlist)'
di "'vars'"
local remove_vars "make"
local vars_new: list vars - remove_vars
di "'vars_new'"
```

```
. di "`vars'"
make price mpg rep78 headroom trunk weight length turn displacement gear_ratio foreign
. local remove_vars "make"
. local vars_new: list vars - remove_vars
. di "`vars_new'"
price mpg rep78 headroom trunk weight length turn displacement gear_ratio foreign
```
### **48 Add elements to a macro**

Here's how to add elements to a local:

```
local loc a b c
di "'loc'"
*add d & e
local loc 'loc' d e
di "'loc'"
```

```
. local loc a b c
. di "`loc'"
a b c. *add d & e
. local loc 'loc' d e
. di "`loc'"
a b c d e
```
Here's how to add elements to a global:

```
global glo v w x
di "$glo"
*add y & z
global glo $glo y z
di "$glo"
```
### **49 Save value label to macro**

To save a value label to a local, use this format: *local loc: label (var) X*, where *X* is the value.

```
sysuse auto2, clear
fre foreign
local foreign_0: label (foreign) 0
local foreign_1: label (foreign) 1
di "'foreign_0'"
di "'foreign_1'"
scatter price displacement if foreign==0, title('foreign_0')
```
#### . fre foreign

foreign — Car origin

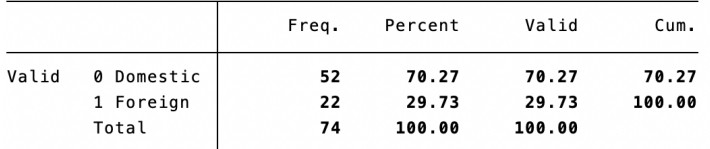

```
. local foreign_0: label (foreign) 0
```

```
. local foreign_1: label (foreign) 1
```
. di "`foreign\_0'" Domestic

. di "`foreign\_1'" Foreign

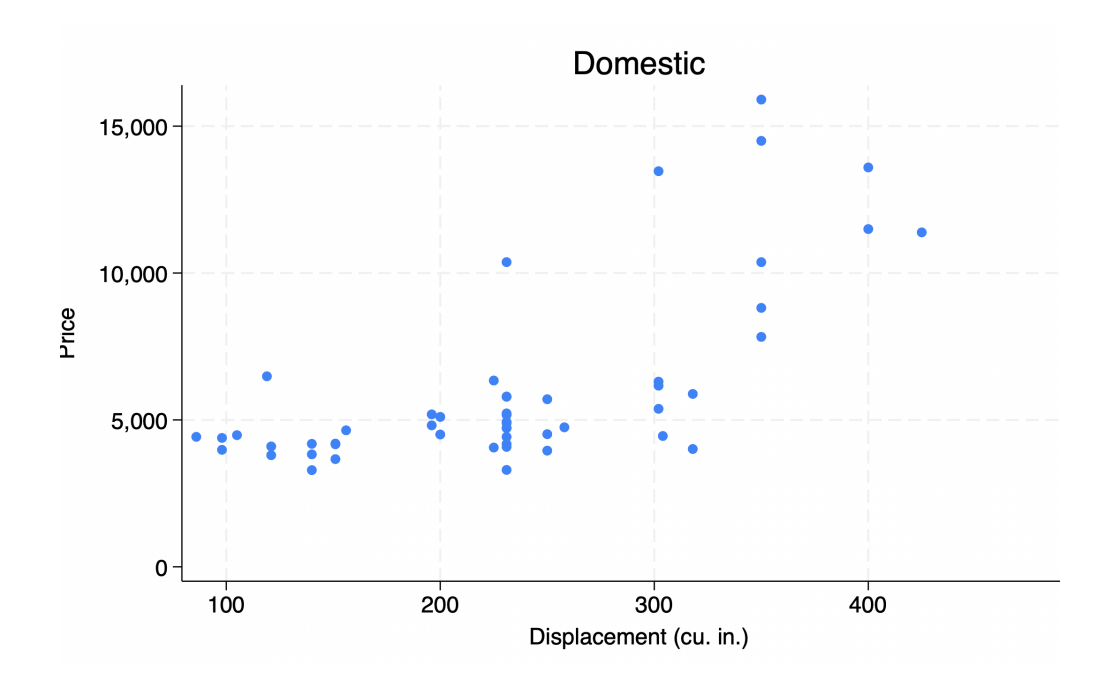

### **50 Access stored results and other parameters**

You can use *return list, all* and *ereturn list, all* (and *sreturn list, all*) to show all stored results. *creturn list* shows other parameters.

```
sysuse auto2, clear
reg weight gear_ratio
ereturn list, all
return list, all
matrix list r(table)
creturn list
di "'c(pi)'"
```
# **51 Go between numeric and string with existing variable**

*destring* converts from string to numeric, and *tostring* converts from numeric to string:

sysuse auto2, clear tostring turn, replace destring turn, replace

## **52 Go between numeric and string when creating variable**

*real()* converts from string to numeric, and *string()* converts from numeric to string:

```
sysuse pop2000, clear
keep if _n>2
gen age = real(substr(agest, 1, 2)), after(agestr)
gen age_string = string(age), after(age)
```
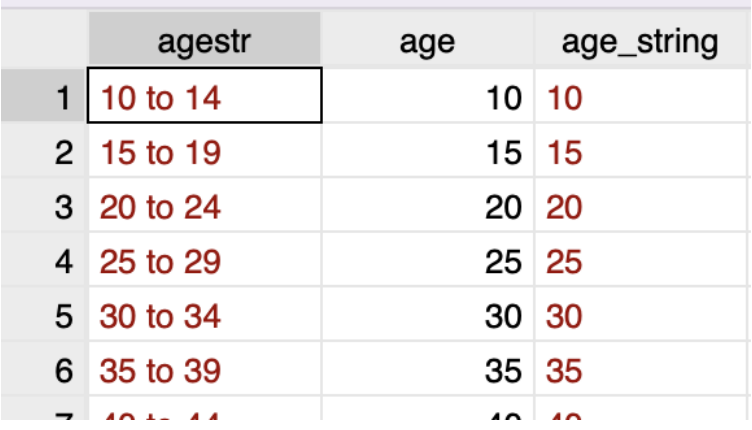

### **53 Version control**

A rudimentary version of version control: at the beginning of your file, create a global for the file path of your output, which you can then change every day:

```
global output "/Users/me/Research/projectName/output/12-25-2023/"
...
graph export "${output}/a.png"
```
## **54 asgen**

Use *asgen* to create a weighted average:

capture ssc install asgen sysuse census, clear bys region: asgen weighted\_medage = medage, weight(pop)

### **55 collapse**

Use *collapse* to perform operations within groups to create new variables. Here, we will compute the mean of *medage* within region, as well as the number of observations within region.

```
sysuse census, clear
gen N = 1collapse (mean) medage (sum) N, by(region)
```
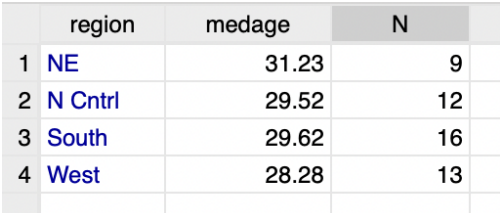

We can also weight. This gives the same numbers as the *asgen* example above.

sysuse census, clear collapse (mean) medage [aweight=pop], by(region)

## **56 seq**

Use *seq* to repeat sequences of numbers:

```
ssc install seq
sysuse auto2, clear
*repeat 1 2 3
seq rep1, from(1) to(3)
*repeat 1 1 2 2 3 3
seq rep2, from(1) to(3) block(2)
```
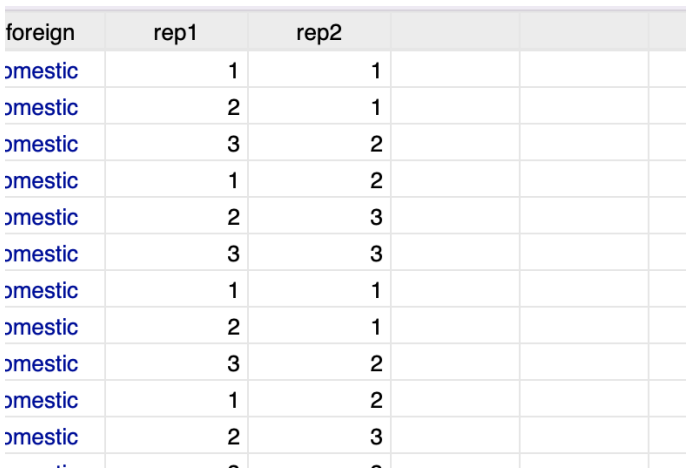

## **57 Add leading zero to number**

here's how to add a leading zero to a number, which is useful when working with state FIPS codes. Here, we will add a zero to a one-digit numbers:

```
clear all
set obs 15
gen fips = _n
tostring fips, gen(fips2)
replace fips2 = "0" + fips2 if strlen(fips2) == 1
```
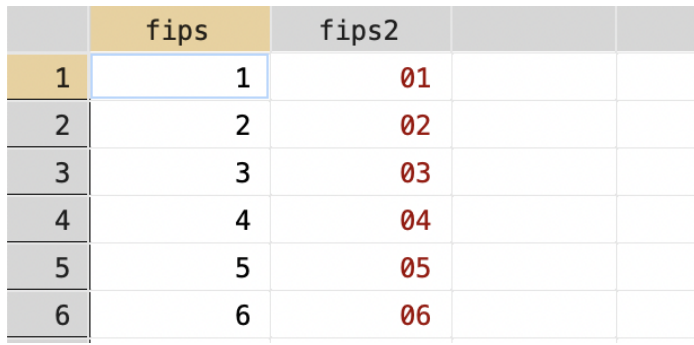

### **58 Main effects and interactions in regressions**

Here's how to think about main effects and interactions in regressions.

By default, main effects are continuous. The i. prefix makes them categorical.

By default, variables in interaction terms are categorical. The c. prefix makes them continuous.

Assume the interaction term has two variables. To include only the interaction term, use # between the variables.

To include both the main effects and the interaction term, use ## between the variables.

```
sysuse auto2, clear
gen b = \lfloor n \lt 10gen b_weight = b*weight
*equivalent: (note the i. is redundant b/c b is binary):
reg price i.b weight b_weight
reg price i.b weight b#c.weight
reg price b##c.weight
```
### **59 keepusing**

When merging using data to the main data, use the "keepusing" option to keep only select variables from the using data:

```
webuse nhanes2, clear
tempfile nh
save 'nh'
use sampl houssiz using 'nh', clear
merge 1:1 sampl using 'nh', keepusing(height weight)
```
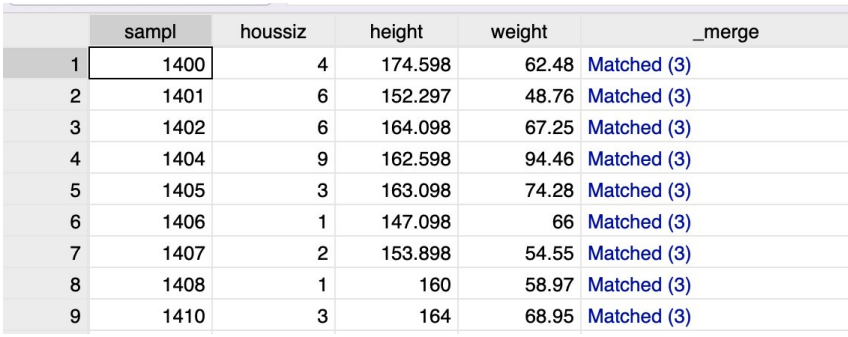

# **60 geodist**

*geodist* calculates the "as the crow flies" distance between points:

```
ssc install geodist
clear
input double lat lon
34.043026 -118.26694
39.74915 -105.00740
end
geodist 42.366570 -71.06186 lat lon, gen(dist) miles
```
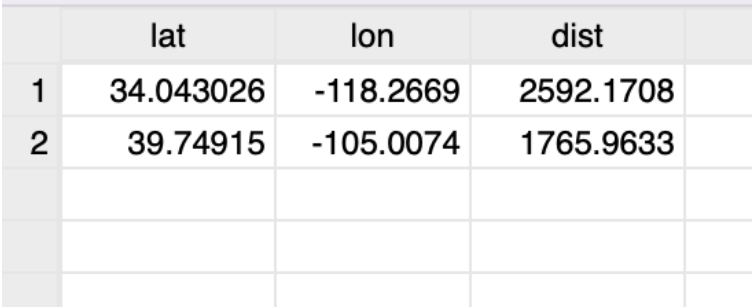

## **61 geonear**

Use *geonear* to find the nearest point in B to each point in A:

```
ssc inst geonear
clear
set ob 20
set se 1
g n2=_n
g la2=39+5*rt(5)
g lo2=-99+9*rt(5)
tempfile a
save 'a'
ren n2 n
g la=la2+3*rt(3)
g lo=lo2+4*rt(4)
drop *2
geonear n la lo using 'a', n(n2 la2 lo2)
```
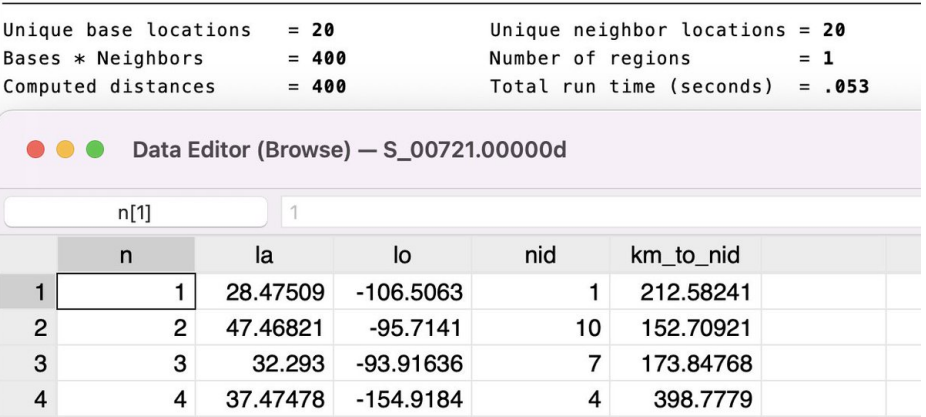

## **62 georoute**

Use *georoute* to calculate travel times between addresses or coordinates. You can choose car, bike, walk, and public transit.

Note you have to register an account to use the here .com API, and the free version limits the number of requests.

# **63 heatplot**

### use *heatplot* to make a heatmap:

capture ssc install heatplot webuse nhanes2, clear heatplot weight height

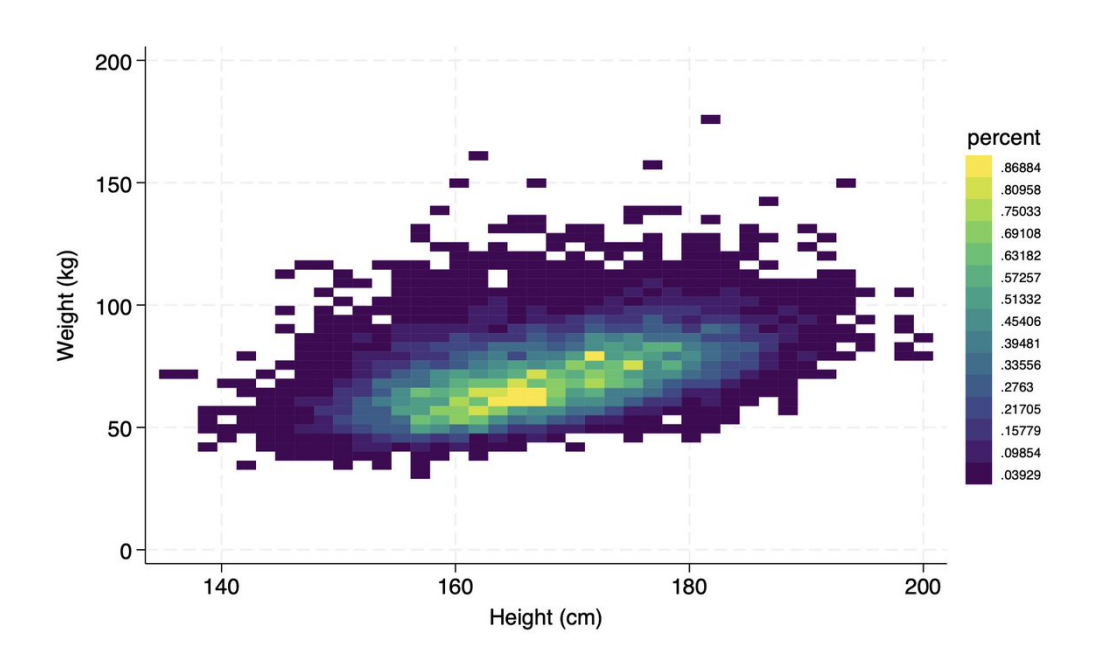

## **64 Color by a third variable**

Use *colorvar* to color a scatterplot by a third variable:

```
sysuse auto2, clear
scatter weight length, colorvar (turn)
```
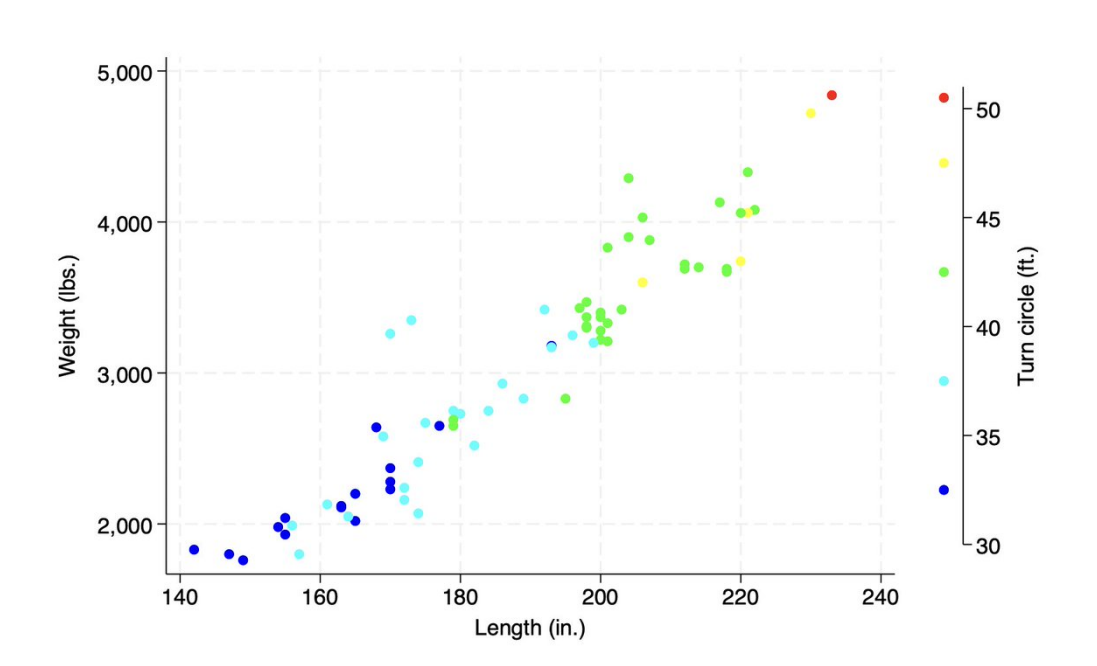

## **65 binscatterhist**

Use *binscatterhist* to show a binned scatterplot along with histograms of the variables.

```
capture ssc install binscatterhist
sysuse auto2, clear
binscatterhist weight length, hist(weight length) ymin(1100)
   xhistbarheight(30) yhistbarheight(13)
```
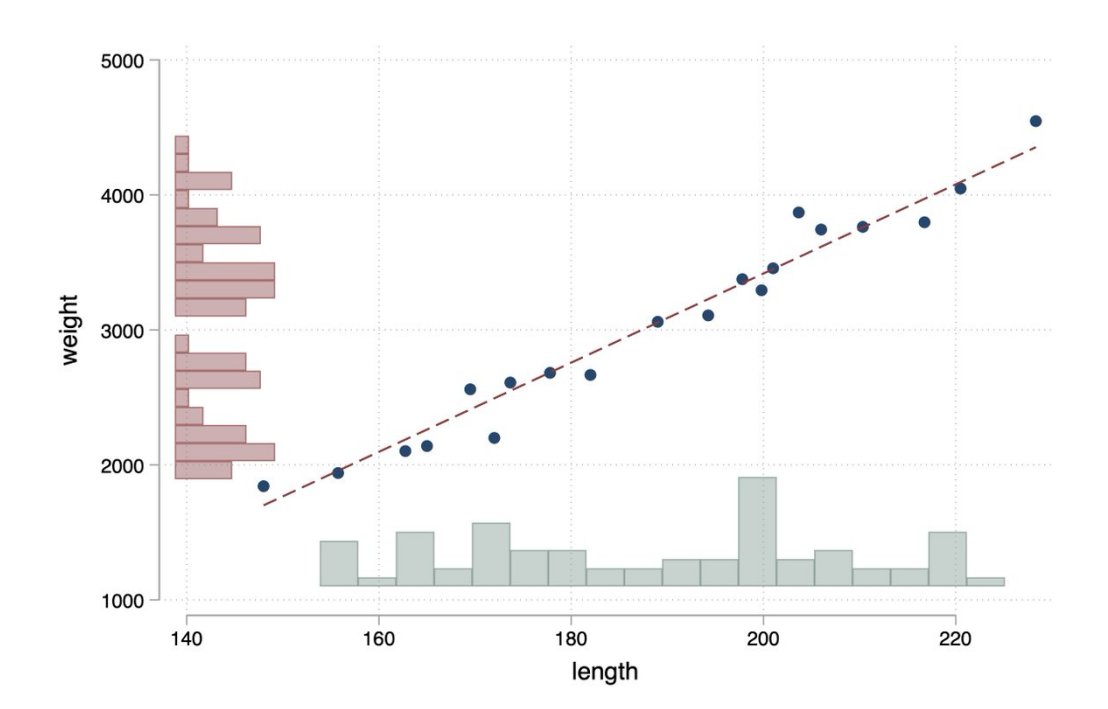
## **66 alluvial**

Use *alluvial* to make alluvial plots in Stata:

```
ssc install alluvial
*example from package tutorial
sysuse nlsw88.dta, clear
alluvial race married collgrad smsa union
```
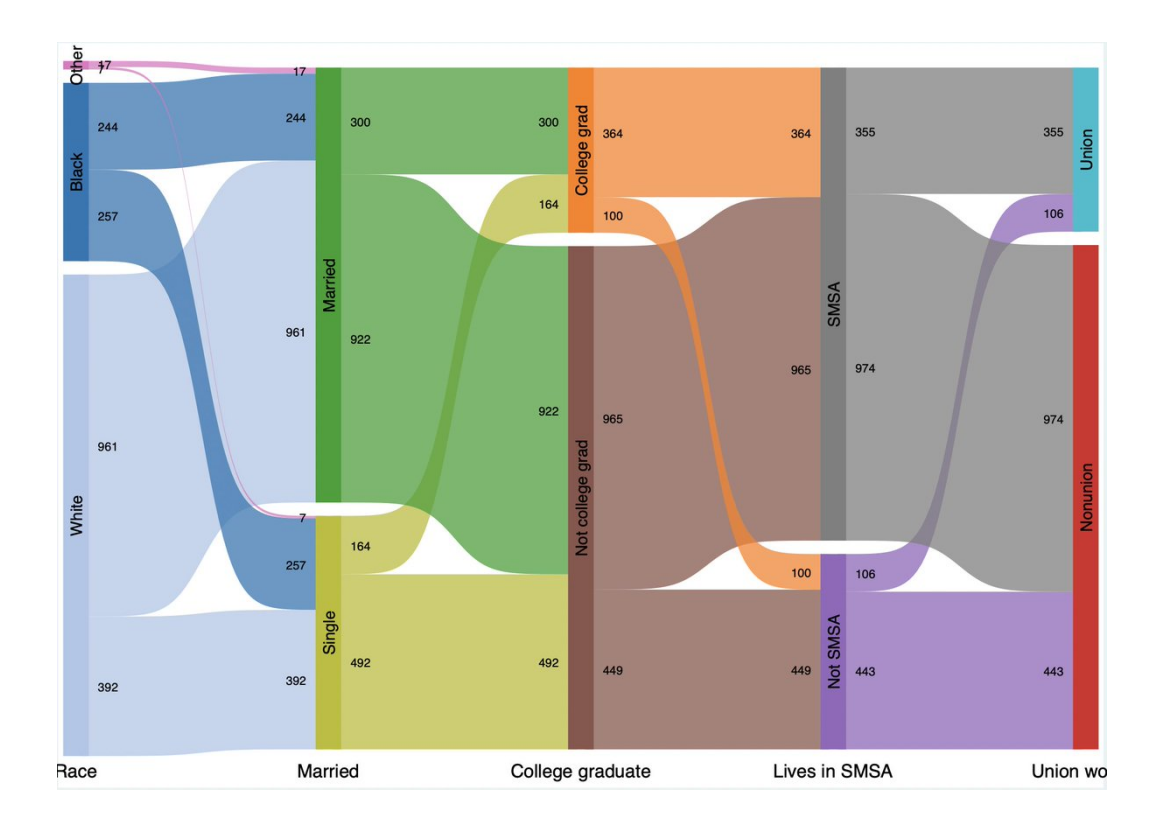

### **67 sankey**

Use *sankey* to make Sankey plots:

```
ssc install sankey
*example from package tutorial
use
   "https://github.com/asjadnaqvi/stata-sankey/blob/main/data/sankey2.dta?raw=true",
   clear
sankey value, from(source) to(destination) by(layer) noval showtot
   palette(CET C6) laba(0) labpos(3) labg(-1) offset(10)
```
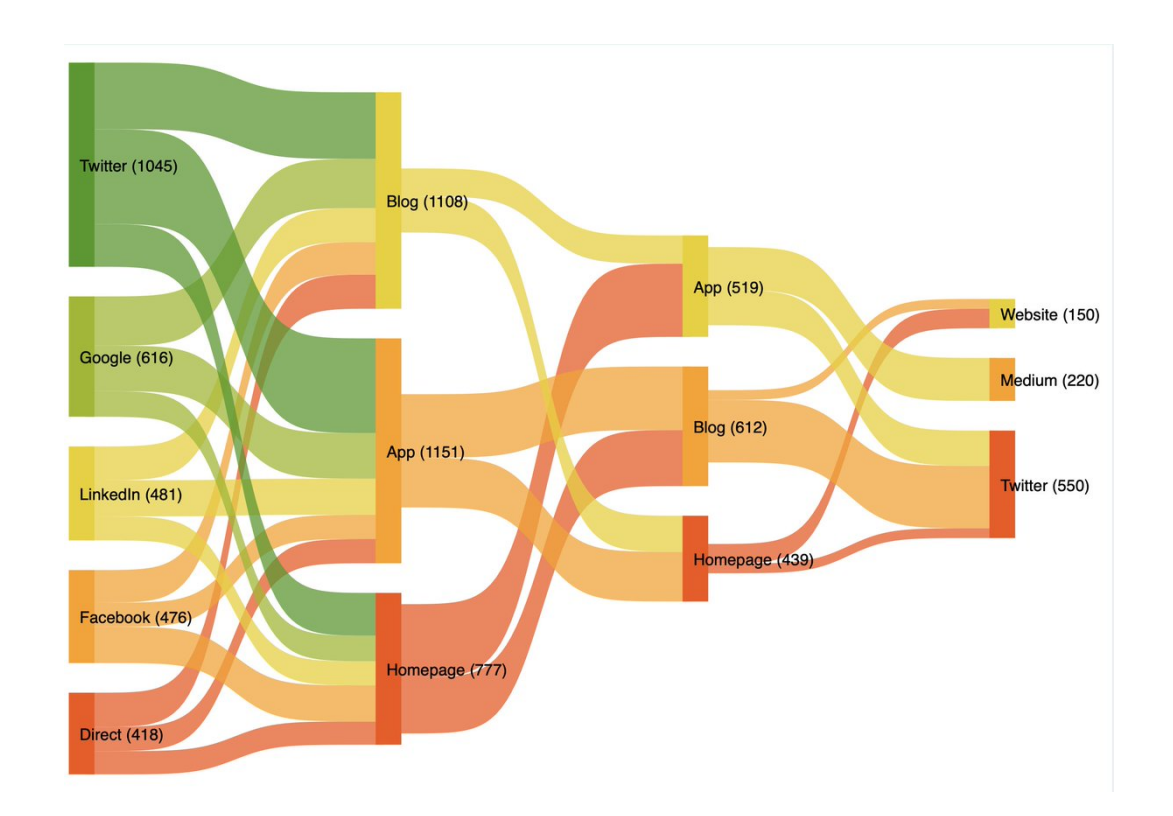

#### **68 Scrape webpages with readhtml**

Use *readhtml* to scrape (parts of certain) web pages. Below is the percent of a state that's covered by forest.

```
capture net install readhtml, from(https://ssc.wisc.edu/sscc/stata/)
capture ssc install statastates
capture ssc install maptile
capture ssc install spmap
capture maptile_install using
   "http://files.michaelstepner.com/geo_state.zip"
```
readhtmltable https://en.wikipedia.org/wiki/Forest cover by state and territory in the United States, varnames

```
gen st=substr(S,7,30)
drop if inlist(_n,3,4,16,18,24,40,57)
gen forest=substr(Percent_forest_2,1,length(Percent_forest_2)-2)
destring forest, replace
keep st forest
statastates, name(st)
rename state_abbrev state
maptile forest, geo(state) fcolor(Greens) twopt(title("Percent
   Forest"))
```
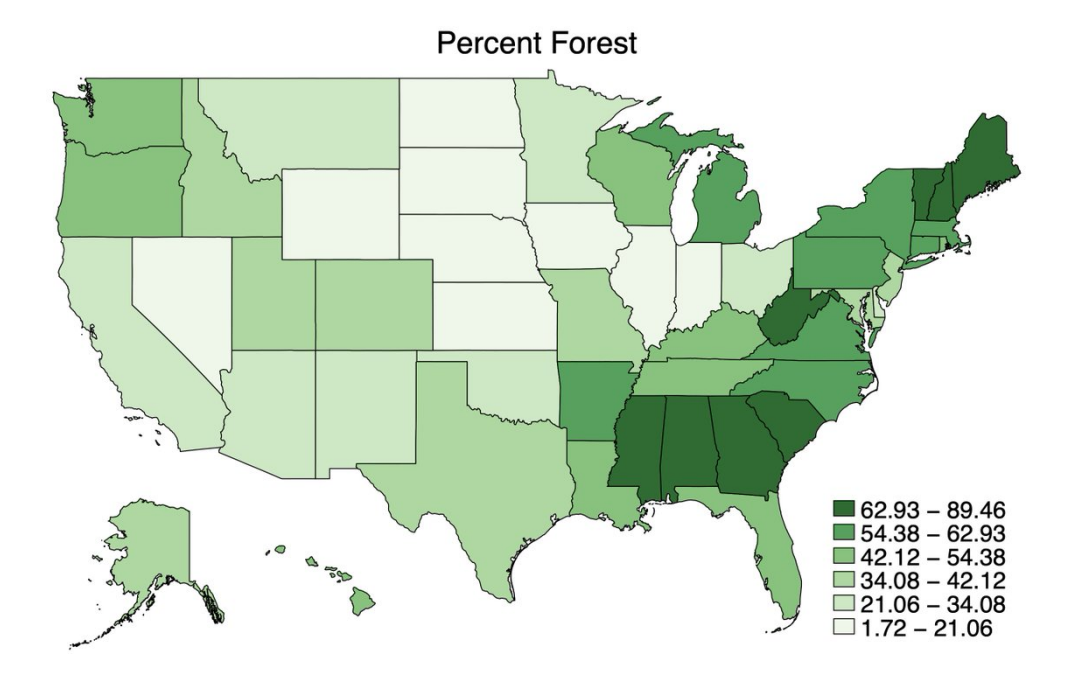

### **69 Choose which variables and observations to load**

When loading data with *use*, you can load only select vars with a varlist, use *in* to select observations by observation number, and/or use *if* to select observations with logic:

```
sysuse auto2, clear
tempfile a
save 'a'
use make turn using 'a' in 2/9
use 'a' if length>200
```
#### **70 Use datasets from internet**

You can load toy datasets from the internet. The links from *help dta manuals* give you a lot to choose from.

```
help dta_manuals
```
help q\_base

```
use https://www.stata-press.com/data/r18/apple.dta
```
#### Stata 18 manual datasets

```
Clicking on a Stata 18 manual listed below provides a list of datasets used within that
manual. The links to the datasets require web access.
For a list of datasets installed with Stata, see dta_examples.
Base Reference Manual [R]
Bayesian Analysis Reference Manual [BAYES]
Bayesian Model Averaging Reference Manual [BMA]
Causal Inference and Treatment-Effects Estimation Reference Manual [CAUSAL]
Choice Models Reference Manual [CM]
Customizable Tables and Collected Results Reference Manual [TABLES]
Data Management Reference Manual [D]
Dynamic Stochastic General Equilibrium Models Reference Manual [DSGE]
Extended Regression Models Reference Manual [ERM]
Finite Mixture Models Reference Manual [FMM]
Graphics Reference Manual [G]
Item Response Theory Reference Manual [IRT]
Lasso Reference Manual [LASSO]
Longitudinal-Data/Panel-Data Reference Manual [XT]
Meta-Analysis Reference Manual [META]
Multilevel Mixed-Effects Reference Manual [ME]
Multiple-Imputation Reference Manual [MI]
Multivariate Statistics Reference Manual [MV]
Power, Precision, and Sample-Size Reference Manual [PSS]
Programming Reference Manual [P]
Reporting Reference Manual [RPT]
Spatial Autoregressive Models Reference Manual [SP]
Structural Equation Modeling Reference Manual [SEM]
Survey Data Reference Manual [SVY]
Survival Analysis Reference Manual [ST]
Time-Series Reference Manual [TS]
User's Guide [U]
```
## **71 Choose which category to omit in a regression**

To choose which category to omit in a regression, use *bX*, where *X* is the value you wish to omit:

```
sysuse auto2, clear
*view values of rep78
fre rep78
*default:
reg mpg i.rep78
*omit category 3 (average)
reg mpg ib3.rep78
```
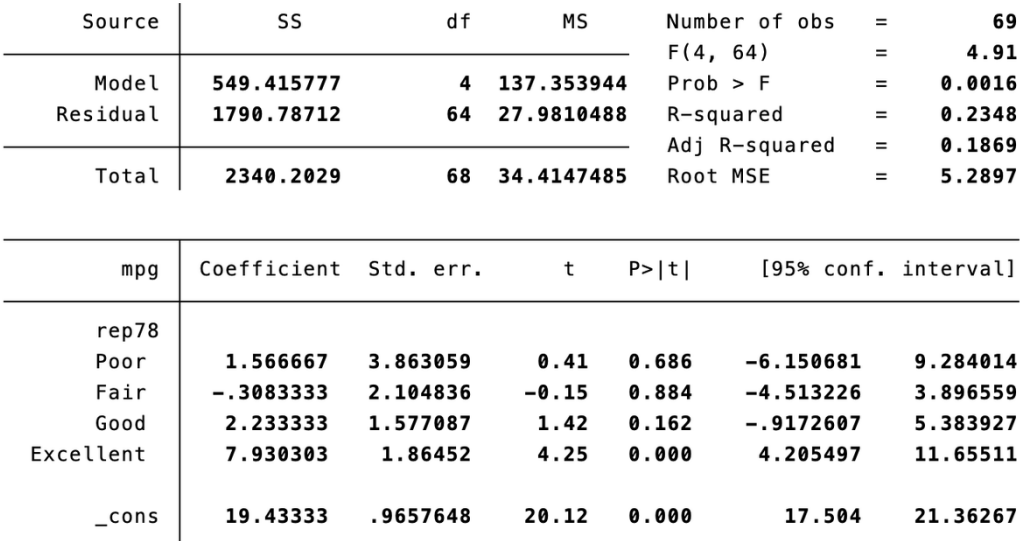

#### . reg mpg ib3.rep78

## **72 fillin**

Use *fillin* to fill in dataset so that all combinations of the variables are present:

```
clear all
input year str1 state value
1 "A" 6
2 "A" 3
4 "A" 5
3 "B" 1
end
fillin year state
```
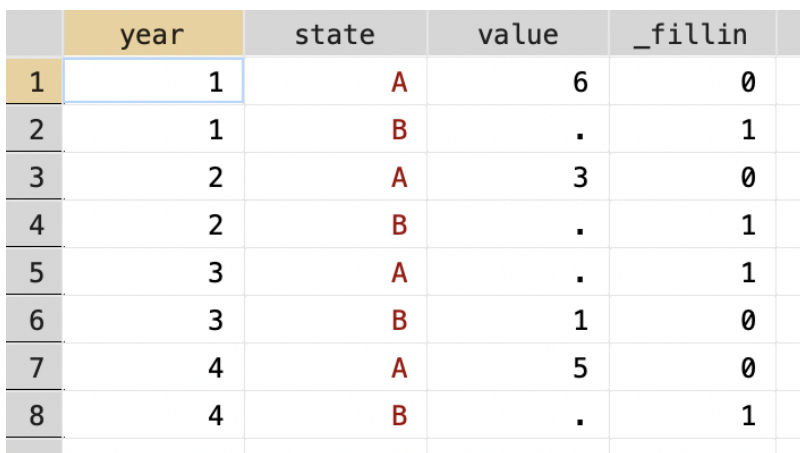

#### **73 levelsof**

To get all values of a variable, use *levelsof* (and the *local()* option to put them into a local)

```
sysuse auto2, clear
levelsof mpg
levelsof trunk
*put it into a local
levelsof trunk, local(trunklevels)
di "'trunklevels'"
```

```
. levelsof mpg
12 14 15 16 17 18 19 20 21 22 23 24 25 26 28 29 30 31 34 35 41
. levelsof trunk
5 6 7 8 9 10 11 12 13 14 15 16 17 18 20 21 22 23
. *put it into a local
. levelsof trunk, local(trunklevels)
5 6 7 8 9 10 11 12 13 14 15 16 17 18 20 21 22 23
. di "`trunklevels'"
5 6 7 8 9 10 11 12 13 14 15 16 17 18 20 21 22 23
```
You can do this and then loop over the values:

```
sysuse auto2, clear
levelsof rep78, missing local(rep78_levels)
foreach i of local rep78_levels {
  sum price
}
```
#### For strings:

levelsof make levelsof make, clean

## **74 Increment local**

Use *++* to increment a local:

```
local b = 1local b = 'b' + 1di "'b'"
*Equivalent:
local a = 1local ++a
di "'a'"
```

```
. local b = 1. local b = \b{b' + 1}. di "`b'"
\mathbf{2}\hat{\mathbf{r}}. local a = 1. local ++a
. di "`a'"
\overline{\mathbf{c}}
```
## **75 labelbook**

To show all value labels, use *labelbook*:

```
sysuse auto2, clear
labelbook
```
#### . labelbook

Value label origin

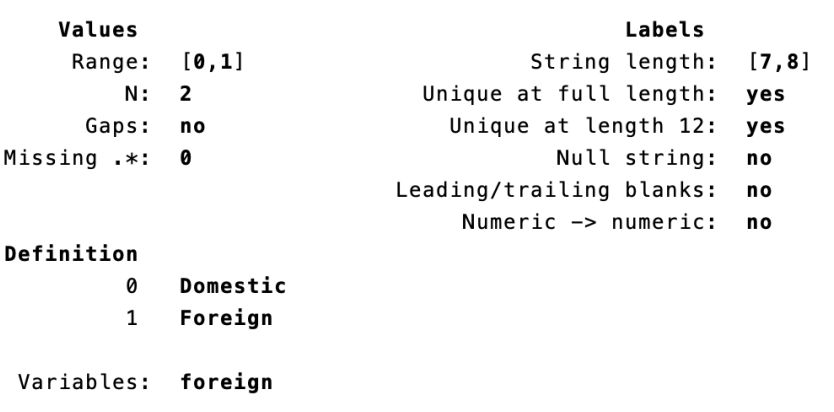

Value label repair

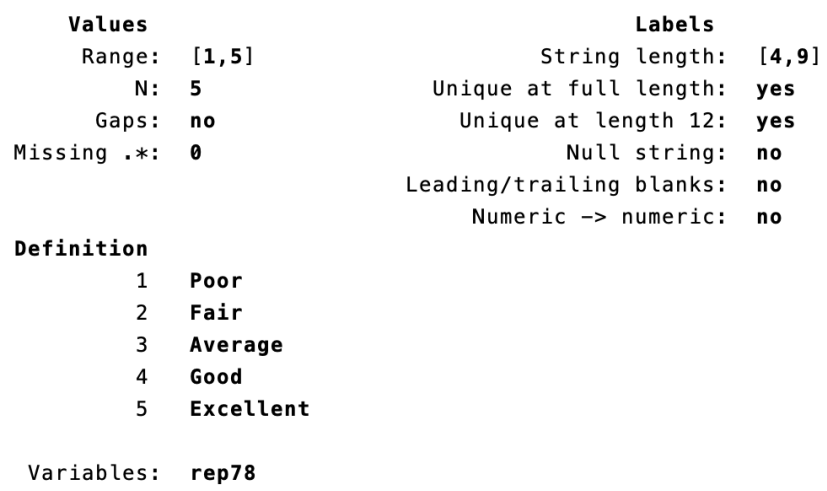

## **76 twoway**

To graph multiple things at once, use *twoway*:

```
sysuse auto2, clear
twoway scatter mpg length || ///
    scatter mpg displacement, ///
    scheme(s1color) legend(label(1 "Length") label(2 "Displacement"))
```
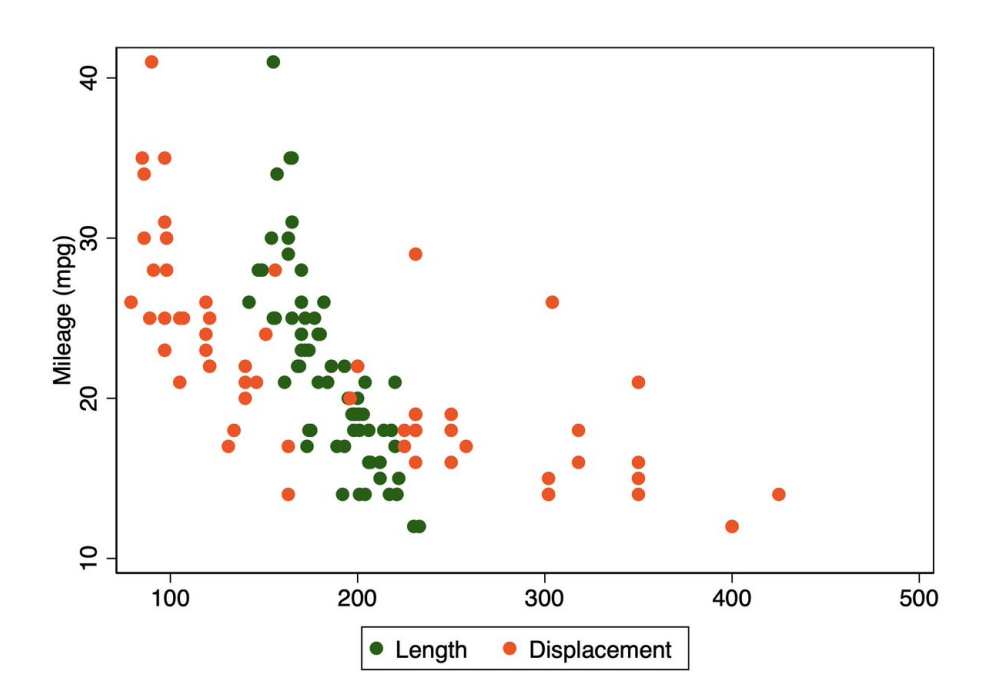

#### **77 rowtotal**

Use *rowtotal* to sum across columns. Note that rowtotal treats missings as 0s.

```
sysuse auto2, clear
gen sum1 = price + mpg + rep78
egen sum2 = rowtotal(price mpg rep78)
egen sum3 = rowtotal(price-rep78)
```
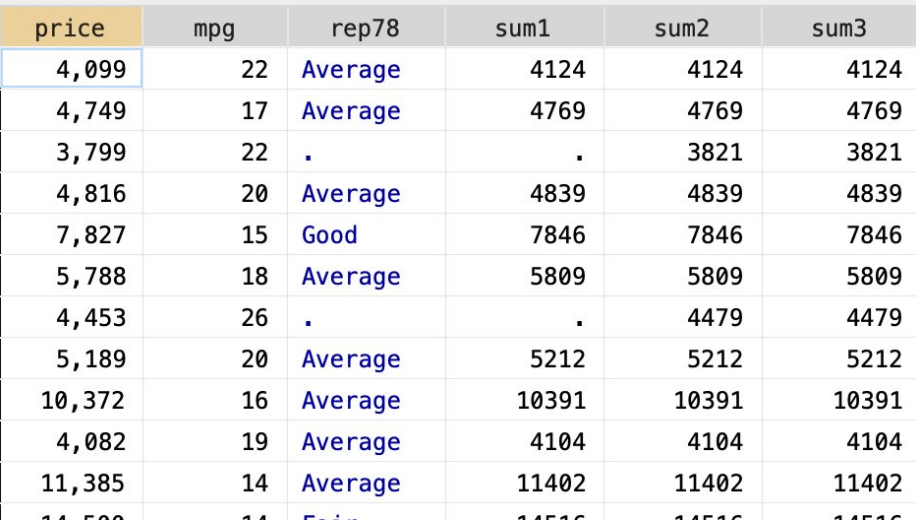

## **78 Random variables**

To create a uniform random variable, use *runiform()*.

```
sysuse auto, clear
gen r=runiform()
```
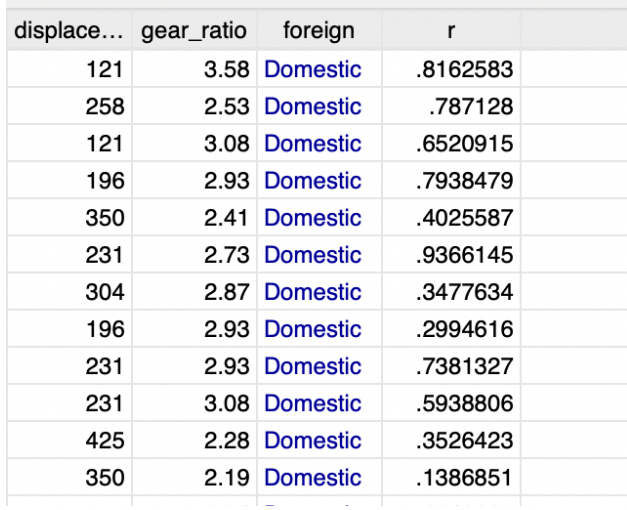

There are other functions, such as *rexponential*. To see them, type in *help runiform* and then click on the *View complete PDF manual entry* link.

#### **79 set seed**

To ensure reproducibility, use *set seed*. This makes it so that the generate random numbers will be the same each time you run it.

```
sysuse auto, clear
set seed 42
gen r=runiform()
*this will produce exactly the same numbers:
sysuse auto, clear
set seed 42
gen r=runiform()
```
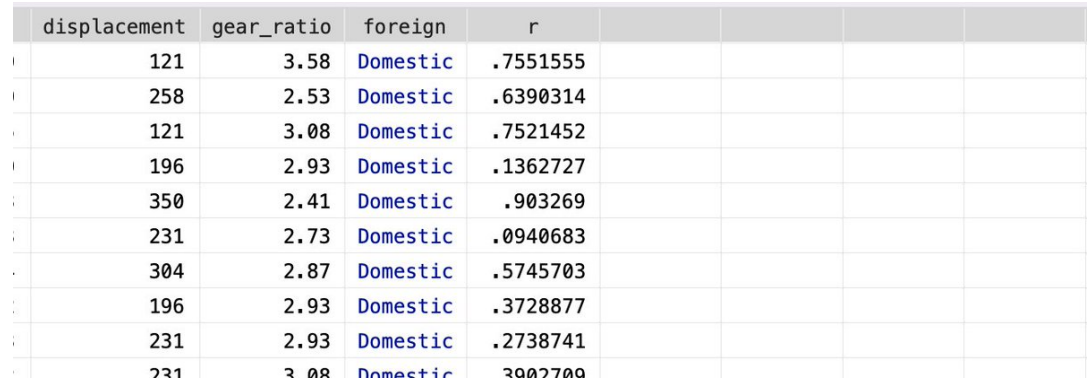

### **80 Length of string**

To count the number of words in a string, use *word count*. To count the number of characters in a string, use *strlen*.

```
local loc "How long is this?"
local loc_words : word count 'loc'
di "'loc_words'"
local loc_{\text{chars}} = strlen(" 'loc'")di "'loc_chars'"
```

```
. local loc "How long is this?"
. local loc_words : word count `loc'
. di "`loc_words'"
\overline{\mathbf{4}}. local loc_chars = strlen("`loc'")
. di "`loc_chars'"
17
```
## **81 clonevar**

To make an exact copy of another variable, use "clonevar":

```
sysuse auto2, clear
*this does not create an exact copy:
gen foreign2 = foreign
*this does:
clonevar foreign3 = foreign
```
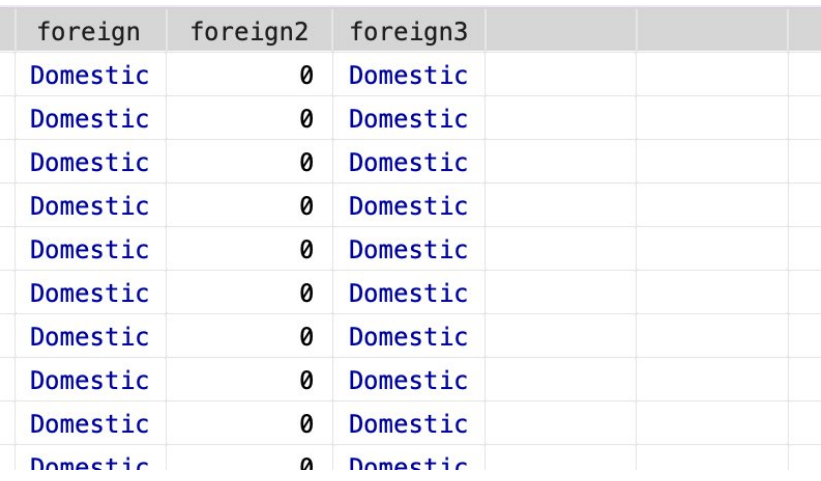

#### **82 Label values based on value labels of another variable**

To label the values of var 1 using the value labels of var 2, use "describe" on var 2 to find the name of the value label, then apply to var 1.

```
sysuse auto2, clear
set seed 1
gen new = round(runiform() *4+1)
describe rep78
label values new repair
ssc install fre
fre new
```
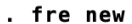

new

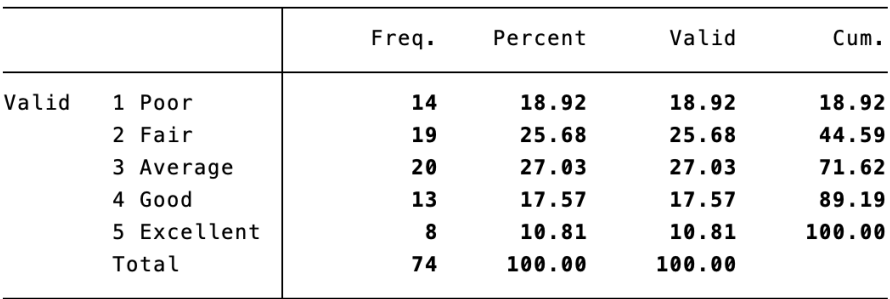

### **83 Locate .do files**

Find the .do files in a given directory on your computer that contain a particular word or phrase:

```
ssc install find
ssc install rcd
rcd "/Users/Todd/Google Drive": find *.do, match(sysuse auto2) show
```

```
. rcd "/Users/Todd/Google Drive": find *.do , match(sysuse auto2) show
1 matches found in build_v3.do
line 323: sysuse auto2, clear
3 matches found in test.do
line 22: sysuse auto2, clear
line 74: sysuse auto2, clear
line 117: sysuse auto2, clear
1 matches found in interactions binary continuous.do
line 3: sysuse auto2, clear
14 matches found in stata_book_code.do
line 3: sysuse auto2, clear
line 6: sysuse auto2, clear
line 9: sysuse auto2, clear
line 18: sysuse auto2, clear
```
## **84 Include commas in large numbers**

To make it so that large numbers are displayed with commas, use *format* with a *c*. This can be useful in graph labeling.

sysuse voter, clear format pop %15.0fc scatter pop frac, scheme(s1mono)

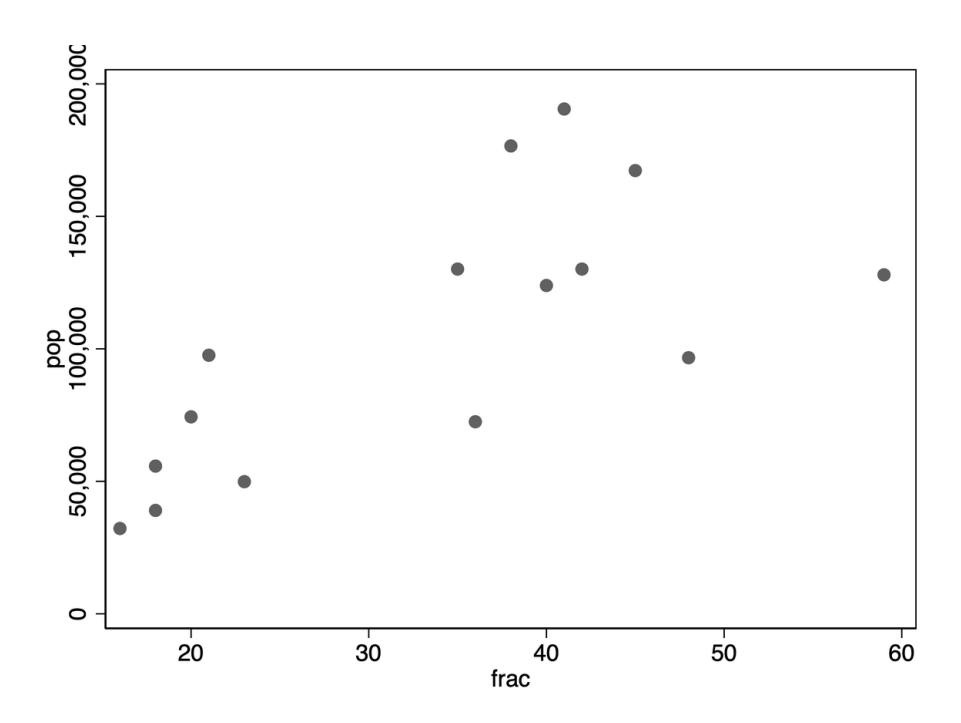

# **85 Highlight selected bars in bar chart**

To highlight selected bars in a bar chart, use "separate"

```
sysuse auto2, clear
keep if price>=10000
separate price, by (make == "Linc. Continental")
graph hbar (asis) price0 price1, nofill over(make, sort(price) desc)
   legend(off) scheme(s1color)
```
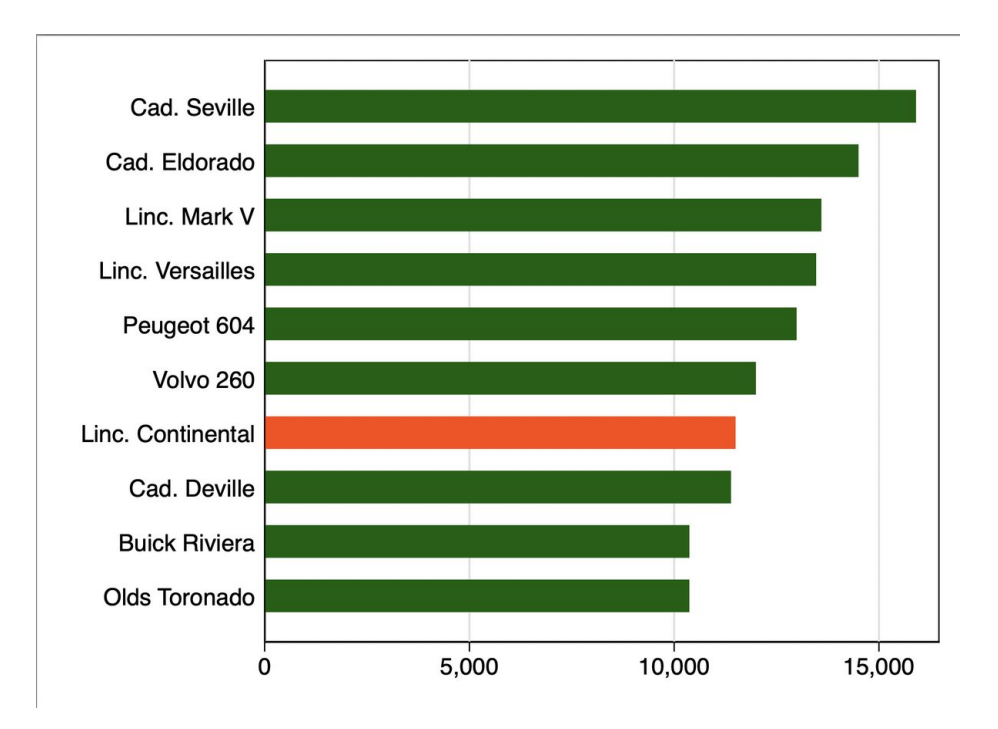

## **86 keeporder**

Use *keeporder* to keep and order variables in one line:

```
capture ssc install keeporder
*old way
sysuse auto2, clear
keep foreign rep78 make
order foreign rep78 make
*new way
sysuse auto2, clear
```
keeporder foreign rep78 make

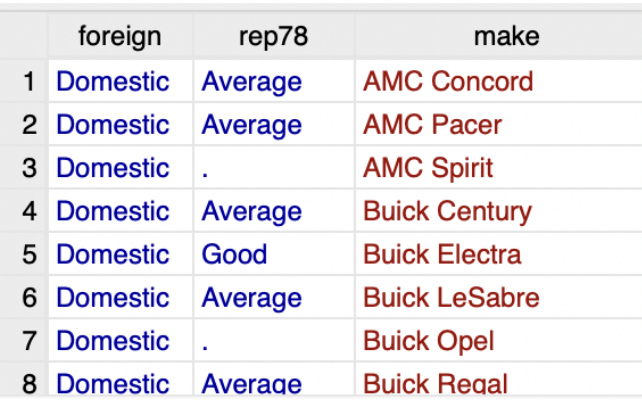

#### **87 Create your own function/program**

In this example, we'll create our own function (called a "program") that creates a new variable that is the sum of two other variables.

```
capture program drop s_pr
program s_pr, rclass
args x y
*access args as locals
gen sum = 'x' + 'y', after('y')
end
```
Run the program. We will enter the arguments *length* (for *x*) and *turn* for *y*).

sysuse auto2, clear s\_pr length turn

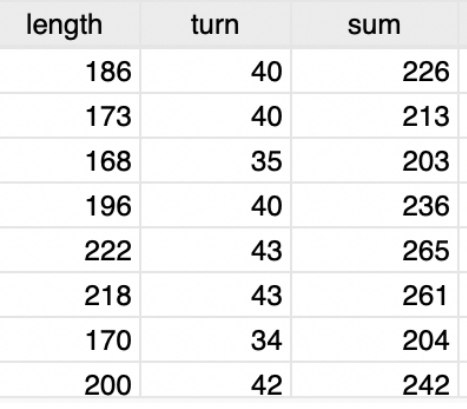

# **88 gsort**

Use *gsort* to sort in descending order:

sysuse auto2, clear \*sort ascending gsort mpg \*sort descending gsort -mpg

#### **89 Sort descending when using bysort**

You can't directly sort in descending order when using "bysort". Here's a workaround:

```
sysuse auto2, clear
*doesn't work:
bys foreign (-turn): gen n=_n
*instead:
gsort foreign -turn
by foreign: gen n = _n
```
If the sorting variable is non-string, you can do:

```
sysuse auto2, clear
gen turn_rev = -turn
bys foreign (turn_rev): gen n=_n
drop turn_rev
```
Note, though, that exact ties might be handled differently depending on what you do.

### **90 moreobs**

Use *moreobs* to add additional observations to your data:

ssc install moreobs sysuse auto2, clear moreobs 10 sort make

## **91 coefplot**

Use *coefplot* to quickly plot coefficients and confidence intervals.

```
sysuse auto2, clear
reg price mpg length displacement weight trunk
coefplot, drop(_cons) vertical
```
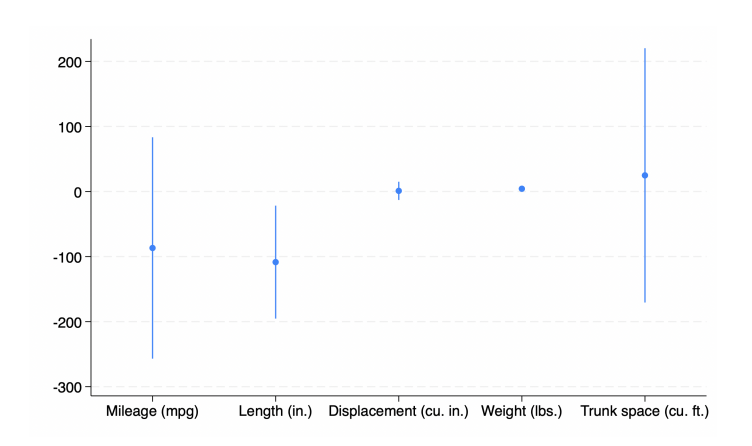

To plot coefficients from different models:

```
sysuse auto2, clear
est clear
local i = 1foreach var in headroom trunk weight length turn displacement {
  reg mpg 'var'
  est store est'i'
  local i = 'i'+1}
coefplot (est1\est2\est3\est4\est5\est6), drop(_cons) xline(0)
```
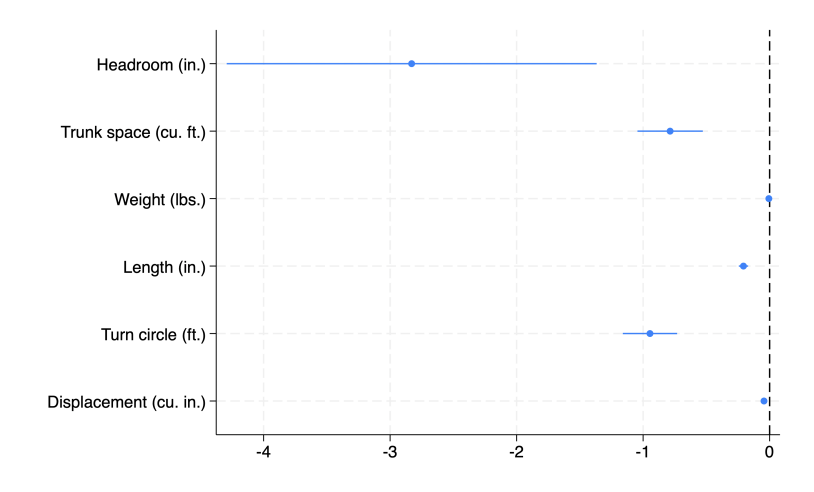

# **92 expand**

To make *n* copies of each observation, use *expand(n)*.

```
sysuse auto2, clear
expand 2
sort make
```
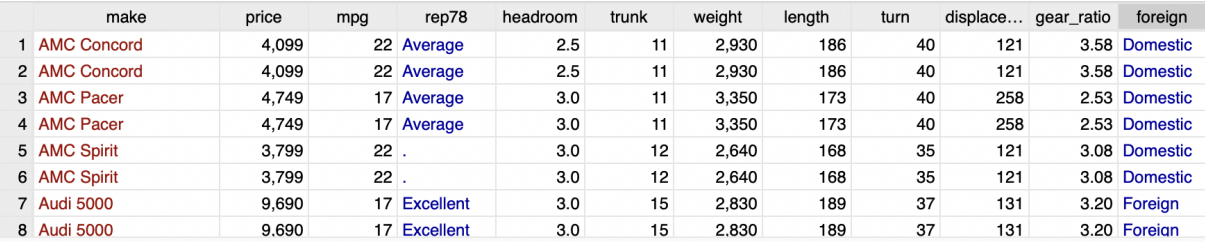

#### **93 nvals**

To create a variable with the number of unique values of another variable, use *nvals*:

sysuse auto2, clear egen headroom\_unique\_values = nvals(headroom) sum headroom\_unique\_values

#### **94 regsave**

To save the coefficients and standard errors from your regression, use *regsave*:

```
capture ssc install regsave
tempfile coefficients
sysuse auto2, clear
reg price mpg headroom turn length gear_ratio
regsave using 'coefficients', replace
```
#### use 'coefficients', clear

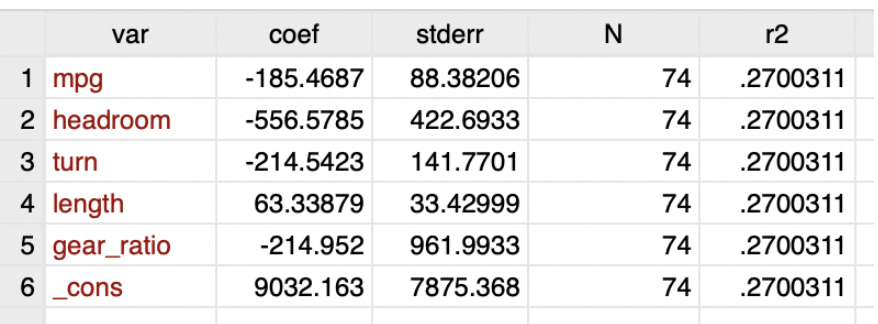

#### **95 Access certain rows of a variable**

If you are creating a new variable and want to assign it the value of another observation *x* values apart use  $[1 + x]$  or  $[1 + x]$ .

```
sysuse auto2, clear
*lagged one observation
gen lag_length = length[_n-1], after(length)
*lead one observation
gen lead_length = length[_n+1], after(lag_length)
```
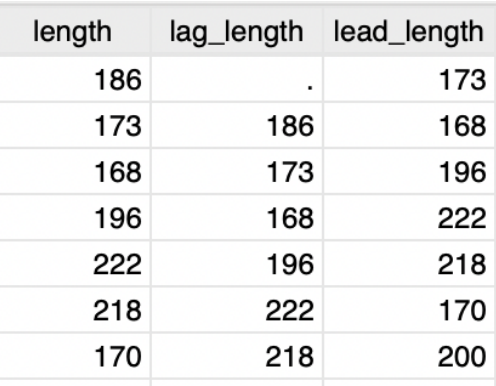

## **96 Refer to observations by row number**

You can refer to observations by their row number with *in*

sysuse auto2, clear \*a single observation replace trunk = 1 in 1 \*multiple observations replace  $trunk = 0$  in  $2/5$ 

## **97 colorpalette**

```
Use colorpalette to color your graph:
```

```
capture ssc inst mscatter
capture ssc inst palettes
sysuse sp500, clear
foreach i in Zissou1 cividis icefire Blues {
  mscatter change close if inrange(change, -30, 30), msymbol(O)
     msize(7) sch(s1mono) over(change) colorpalette('i')
}
```
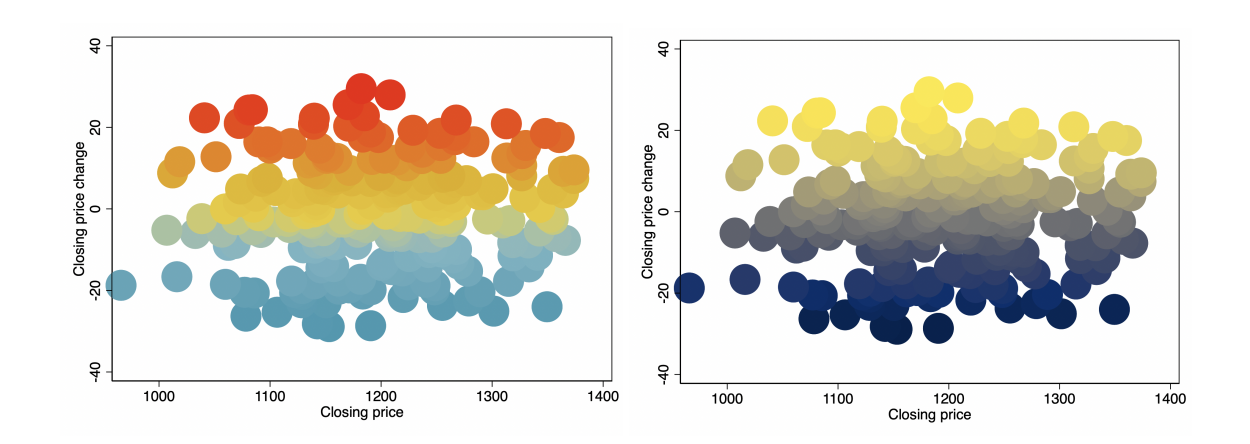

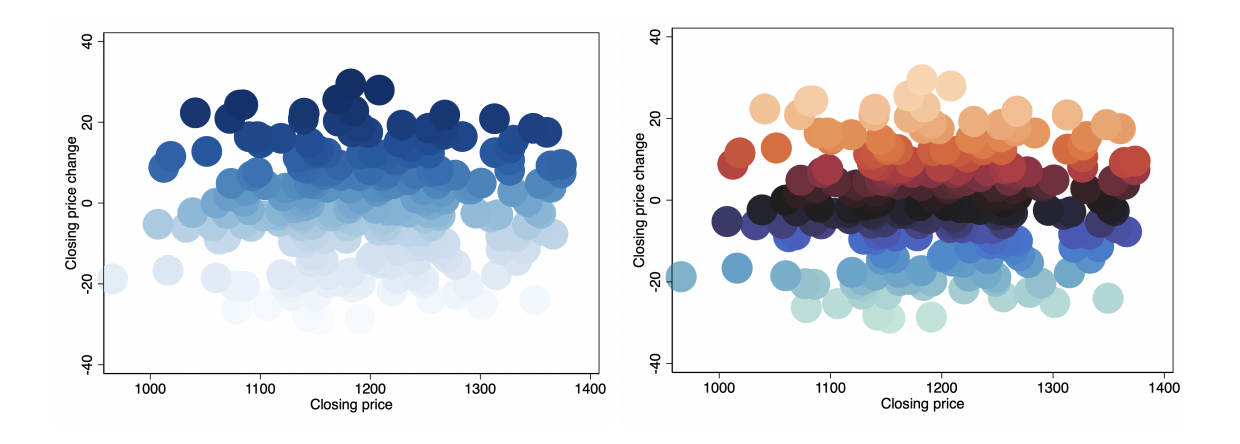

## **98 Lower case variable names**

To rename all variables with lower case names:

rename \*, lower

#### **99 tablbl**

*tablbl* displays both values and value labels for one-way and two-way frequency tables, while *tabulate* does not.

```
net install tablbl,
   from(https://raw.githubusercontent.com/tgoldring/tablbl/master)
sysuse auto2, clear
tablbl rep78 foreign, m
```
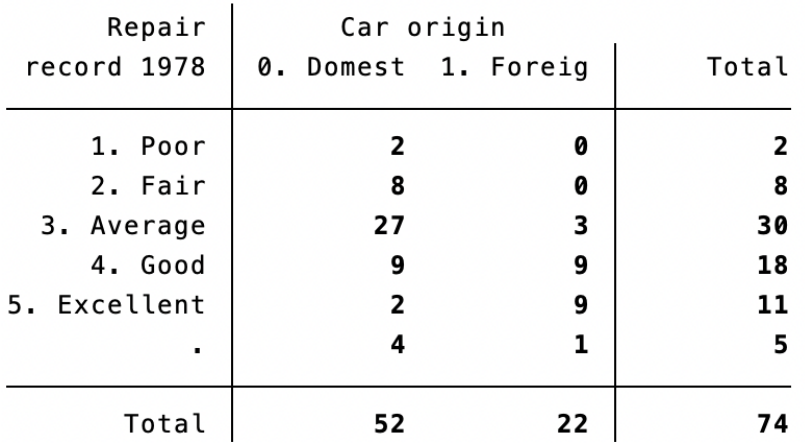

#### **100 greshape**

*greshape* can be much faster than "reshape":

```
ssc install gtools
clear all
set obs 1000000
gen i = nforvalues i=1/20 {
 gen a'i'=runiform()
}
preserve
reshape long a, i(i) j(j)restore
```
greshape long a, i(i) j(j)

```
. *reshape long a, i(i) j(j)
. timer list 1
  1:17.25 / 1 =17.2520
\blacksquare. *greshape long a, i(i) j(j)
. timer list 2
                                0.9840
  2:0.98 / 1 =
```
## **101 Connected scatterplots**

Use *connected* within *twoway* to make connected scatter plots:

```
sysuse auto2, clear
collapse (mean) price, by(mpg foreign)
twoway (connected price mpg if foreign==0) (connected price mpg if
   foreign==1), legend(order(1 "Domestic" 2 "Foreign")) ytitle(Price)
   xtitle(Mileage)
```
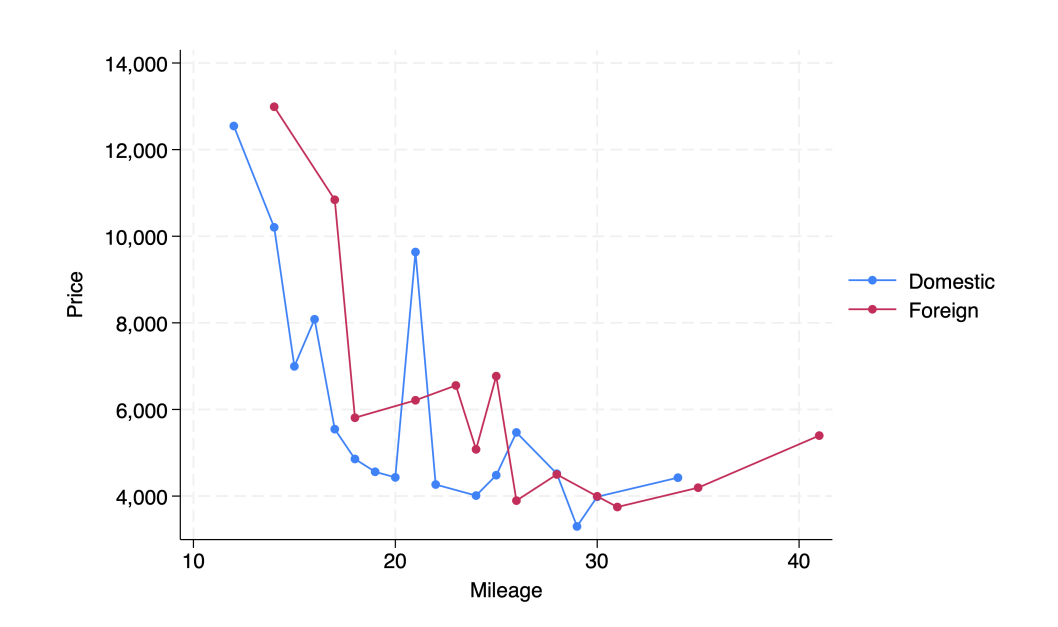
## **102 distinct**

Use *distinct* to quickly see how many distinct values a variable has:

ssc install distinct sysuse auto2, clear distinct trunk

### . distinct trunk

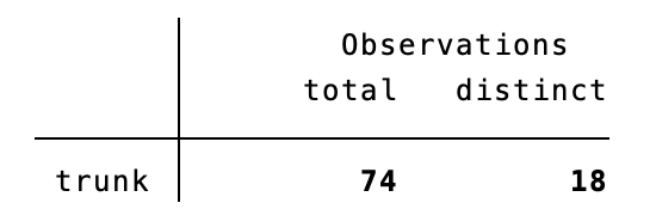

### **103 unique**

Use *unique* to tell you how many distinct values a variable has. It can also tell you how many combinations of values are in multiple variables.

```
ssc install unique
sysuse auto2, clear
unique trunk
unique trunk turn
```

```
. unique trunk
Number of unique values of trunk is 18
Number of records is 74
. unique trunk turn
Number of unique values of trunk turn is 55
Number of records is 74
```
## **104 reghdfe**

*reghdfe* can absorb multiple fixed effects and has some nice features that *areg* doesn't have:

ssc install reghdfe webuse hdfe, clear reghdfe y x, absorb(id FE1=a1 FE2=a2) resid(resid)

### **105 areg**

If you don't need the extra features of *reghdfe*, *areg*, which can also absorb multiple fixed effects, can be faster:

```
webuse hdfe, clear
areg y x i.a1 i.a2, absorb(id)
areg y x, absorb(id a1 a2)
reghdfe y x, absorb(id a1 a2)
```

```
. *areg y x i.al i.a2, absorb(id)
. timer list 1
       113.27/1:1 =113.2690
. *areg y x, absorb(id al a2)
. timer list 2
  2:0.69 / 1 =0.6900
. *reghdfe y x, absorb(id al a2)
. timer list 3
  3:6.72/1 =6.7210
```
Note also that *reg* can also absorb multiple fixed effects using the same syntax as *areg*.

## **106 reghdfejl**

*reghdfejl* can be faster than *areg* and *reghdfejl* (note that the first regression you run with *reghdfejl* is slower as julia gets warmed up, but subsequent ones are faster):

```
ssc install julia
*update version number with latest version here:
   https://github.com/droodman/reghdfejl/releases
net install reghdfejl, replace
   from(https://raw.github.com/droodman/reghdfejl/v1.1.1)
webuse hdfe, clear
tempfile a
save 'a'
forv i=1/9 {
  append using 'a'
}
areg y \times, a(id al a2)
reghdfe y \times, a(id al a2)
reghdfejl y x, a(id a1 a2)
```

```
.* \text{area } y \times, a(id \text{ a1 a2}). timer list 1
           6.76/1:1 =6.7640
. *reghdfe y x, a(id al a2)
. timer list 2
          38.07 /2:1 =38.0740
. *reghdfejl y x, a(id al a2)
. timer list 3
           2.84 /3:1 =2.8400
```
## **107 set timeout**

if you are trying to download something (for example, a Stata update or education data using the *educationdata* package) and are getting an error, see if this fixes it:

set timeout1 1000, perm

### **108 braces**

In the Do-file Editor, surround a section of code with braces to give you the option to collapse that section of code (which you can do by clicking on the white box next to the first brace.

```
\exists Etimer clear
  timer on 1
 areg y x, a(id a1 a2)<br>timer off 1
  timer on 2
 reghdfe y x, a(id a1 a2)<br>timer off 2
  *run regression using reghdfejl to warm up julia
  * and then include the next one in the timer
  reghdfejl y x, a(id a1 a2)
  timer on 3
 reghdfejl y x, a(id a1 a2)<br>timer off 3
  *areg y x, a(id a1 a2)
  timer list 1
  *reghdfe y x, a(id a1 a2)
 timer list 2
 *reghdfejl y x, a(id a1 a2)
 timer list 3
∟}|
```
# **109 Create a variable based on one observation within a group**

Say that you have groups and you want to create a new variable based on one observation within a group that meets some criteria. This new variable will be constant within the group. Here's one way to do this:

```
sysuse sandstone, clear
gen n=_n
preserve
keep if collection==2
bysort northing (n): keep if _n==1
rename depth depth_estimated
tempfile m
save 'm'
restore
merge m:1 northing using 'm', keepusing(depth_estimated)
```
### **110 set rmsg on**

Use *set rmsg on* to show how long everything takes:

set rmsg on webuse hdfe, clear quietly sum a set rmsg off

> . set rmsg on  $r; t=0.00 22:13:51$ . webuse hdfe, clear  $r; t=4.15 22:13:55$ . quietly sum a  $r; t=0.01 22:13:55$ . set rmsg off

## **111 Time each iteration takes**

If you would like to see how long each iteration of a loop takes, you can do:

```
timer clear
foreach i of num 1/4 {
  timer on 1
  quietly webuse hdfe, clear
  timer off 1
  di "'var', *******Iteration 'i'"
  timer list 1
}
```
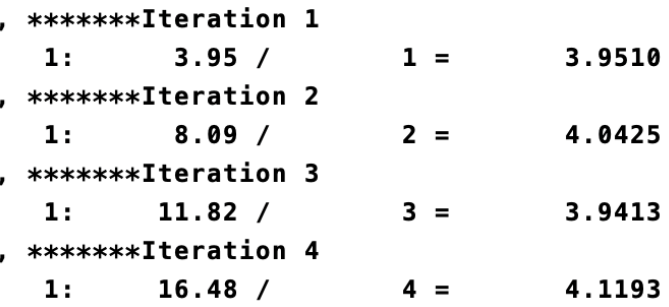

## **112 Ridgeline plots**

To make ridgeline plots, use the *ridgeline* package:

```
*Uses code from https://github.com/asjadnaqvi/stata-ridgeline
ssc install ridgeline, replace
*Get data from:
   https://github.com/asjadnaqvi/stata-ridgeline/tree/main/data
use us_meantemp.dta, clear
ridgeline meantemp, by(month) bwid(1.5) labs(3) overlap(3) yline yrev
  palette(CET C6) ///
  xlabel(-20(10)30) ///
  xtitle("degrees Centigrade") ///
  title("Mean average temperature in the USA") subtitle("2009-2020
     average") ///
  note("Source: World Bank Climate Change Knowledge Portal (CCKP).",
     size(vsmall)) ///
    xsize(4) ysize(5)
```
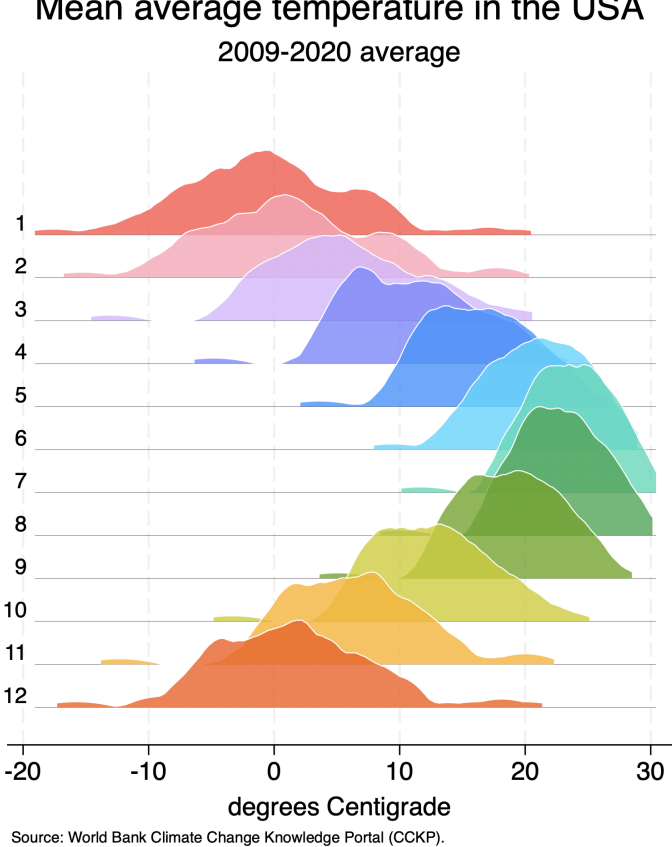

### Mean average temperature in the USA

## **113 Resize column width**

Use *recol* to shorten the column width of variables in the Data Editor. This is useful for really long strings.

```
ssc install recol
sysuse census, clear
replace state = "ABCDEFGASDFASDFSADF" in 1
recol state, maxwidth(7) compress
```
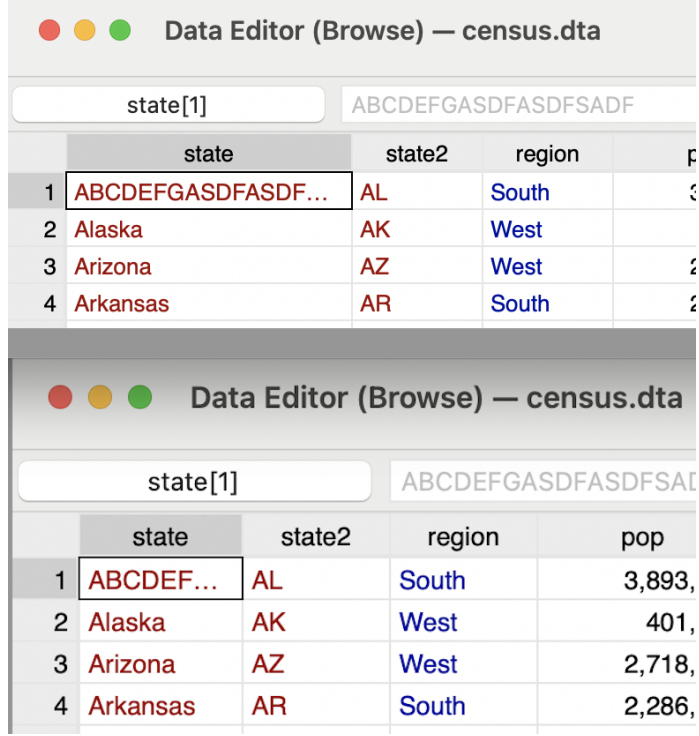

## **114 set sortseed**

Use *set sortseed* to set the seed for sorting tie breakers for things like *sort*, *gsort*, and *kmatch, wor*. This can be useful when creating replicable code.

# **115 Python**

You can use Python within Stata:

python print("hello world") end

And you can use the Python *pystata* package to use Stata from within Python.

## **116 bcuse**

To access many additional datasets, use *bcuse*. The list of available datasets is available at [http://fmwww.bc.edu/ec-p/data/wooldridge/datasets.list.html.](http://fmwww.bc.edu/ec-p/data/wooldridge/datasets.list.html) To use a particular dataset, just put the name of the dataset after *bcuse*:

ssc install bcuse bcuse fish, clear

## **117 ftools and gtools**

Commands in *ftools* can be faster than the analogous base commands, particularly for large datasets. Here are (most of) the available commands: *fegen*, *fcollapse*, *join*/*fmerge*, *fisid*, *flevelsof*.

Similarly, commands in *gtools* are often faster than analogous commands (including in *ftools*. Here are (most of) the available commands: *gcollapse*, *greshape*, *gegen*, *gcontract*, *gisid*, *glevelsof*, *gduplicates*, *gquantiles* (replaces *xtile*, *pctile*, and *pctile*), *gstats tab* (replaces *tabstat*), *gstats sum* (replaces *sum, detail*), *gstats hdfe*, *gstats winsor*, *gunique*, and *gdistinct*.

## **118 estout, outreg2, asdoc, and sum2docx**

If you don't want to deal with creating custom .tex files for your tables as in Tip 15 (*texdoc*), there are several alternatives.

My favorite alternative for creating .tex files is the very-versatile *estout*. *outreg2* is also very popular. According to the March 2025 most-downloaded ssc package list (*ssc hot*), these are the first- and second-most downloaded ssc packages, respectively. Both of these can also write to other formats, such as Microsoft Word.

*asdoc* and *sum2docx* are two additional popular solutions to create tables for Microsoft Word, the latter focusing on summary statistics.

## **119 Conditions within for-loop**

You can use conditions in a for loop as follows:

```
foreach i in first second {
  sysuse auto2, clear
  if "'i'"=="first" keep if mpg<17
  if "'i'"=="second" keep if trunk>11
  reg price mpg
}
```
### **120 sencode**

Use *sencode* to gain control over the order in which values are encoded. With *encode*, the string variable is encoded in alphabetical order. By default, *sencode* encodes in the order in which the values appear in the data. You can also use the *gsort* option to code in alphabetical or reverse alphabetical order:

```
sysuse educ99gdp, clear
sort private
encode country, gen(country_encode)
sencode country, gen(country_sencode)
sencode country, gen(country_sencode2) gsort(-country)
```
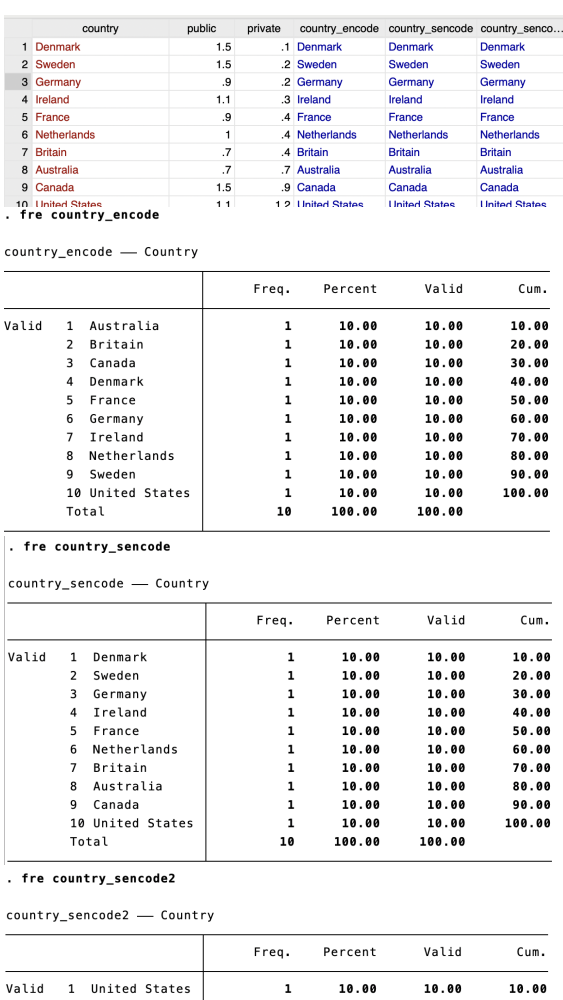

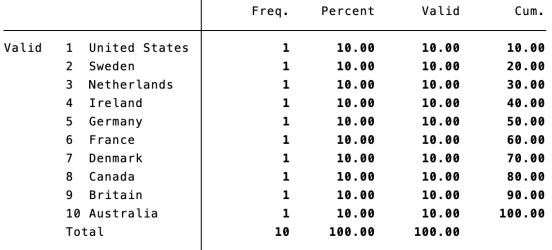

## **121 bimap**

Acknowledging that some people have very strong opinions about bivariate maps, you can use the *bimap* package to create them. I take the figure below directly from [https://github.com/asjadnaqvi/stata-bimap,](https://github.com/asjadnaqvi/stata-bimap) where you can find the code and data needed to create it.

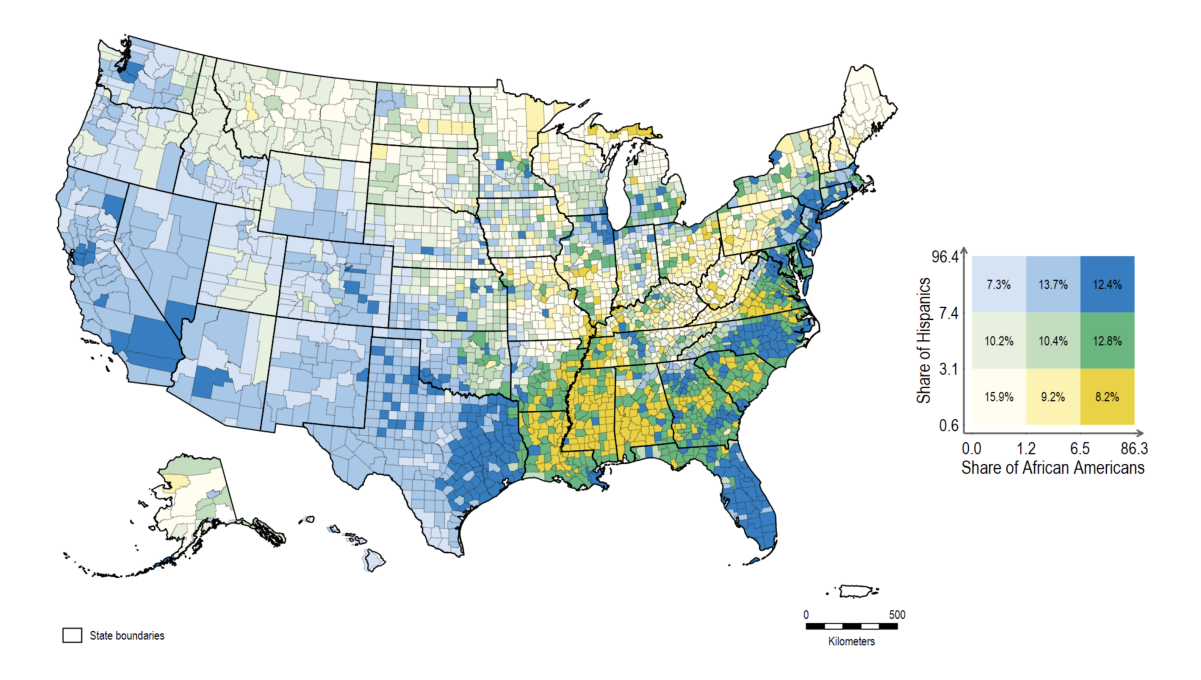

# **122 grstyle**

*grstyle* gives you a lot of control over the appearance of your graphs.

### **123 parmest**

Use *parmest* to put your most recent estimation output into a dataset:

ssc install parmest sysuse auto2, clear reg price mpg headroom trunk weight parmest, norestore

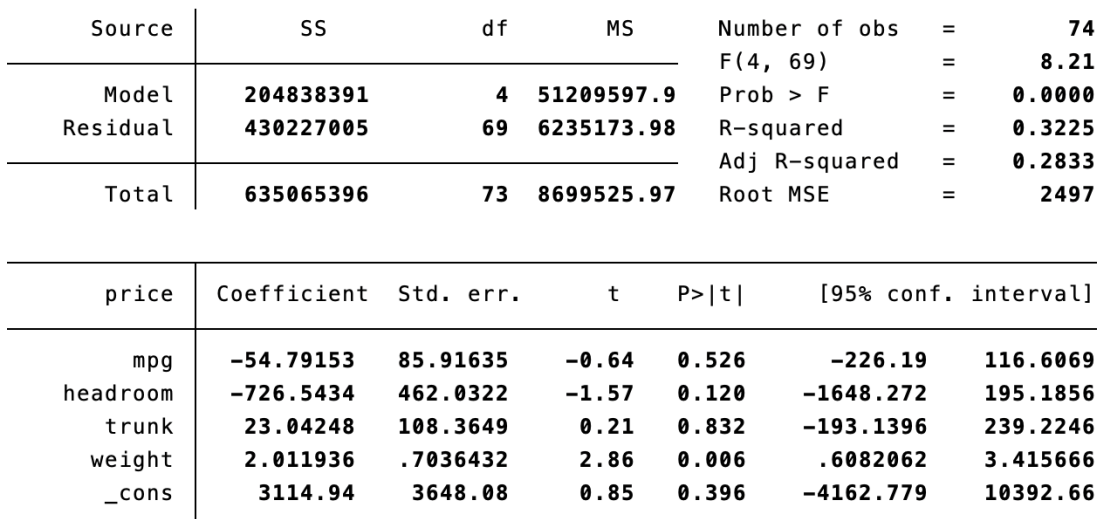

#### . reg price mpg headroom trunk weight

. parmest, norestore

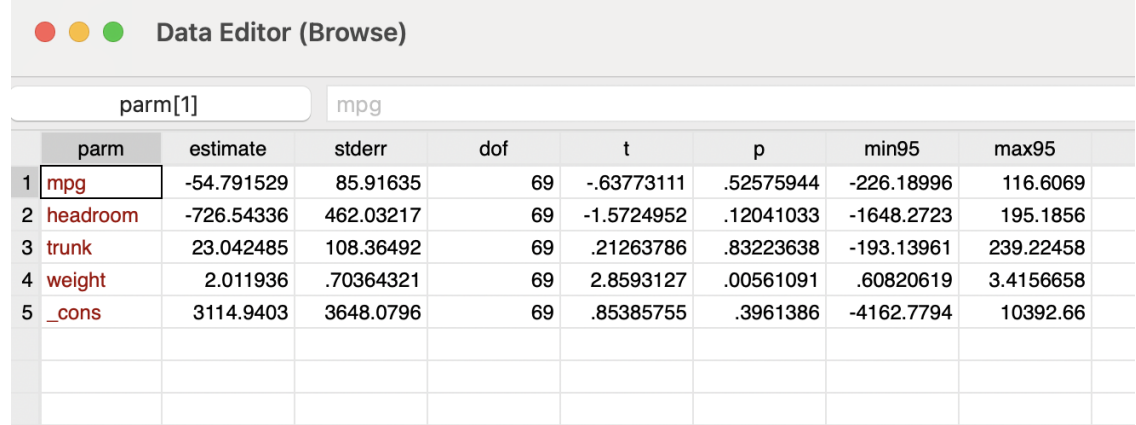

See also *regsave*.

### **124 Create year, month, week, and day of week variables**

Given a variable in date format, you can create year, month, week, and day of week variables:

```
sysuse tsline2, clear
gen year = year(day)
gen month = month(day)
gen week = week(day)
gen\, <math>down = \,down( \, day \, )</math>
```
Keep in mind that the first week is the first seven days of the year and the last week of the year (week 52) can include more than seven days. For the dow variable, 0 is Sunday and 6 is Saturday; I sometimes like to recode Sunday to be 7.

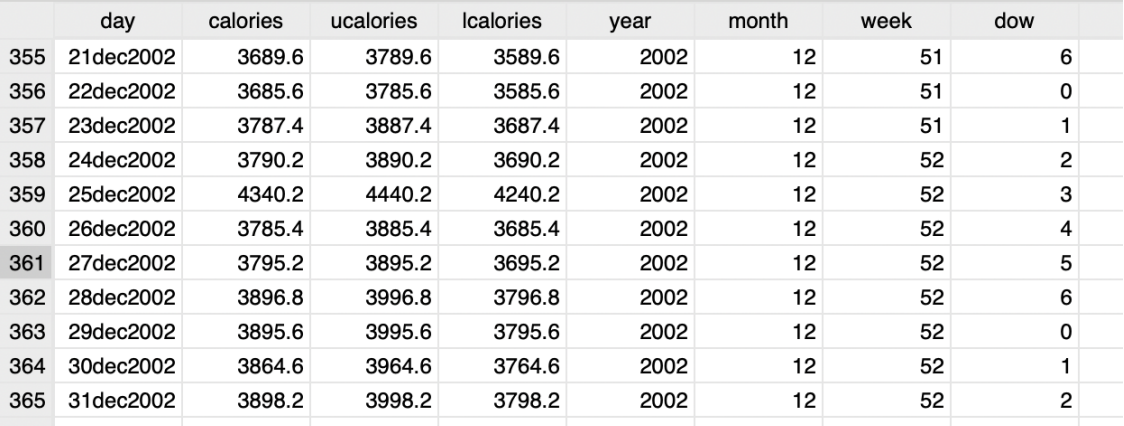

## **125 freqindex**

Use *freqindex* to compute the frequency of each word in a string variable:

```
sysuse githubfiles, clear
freqindex packagename
gsort -freq
```
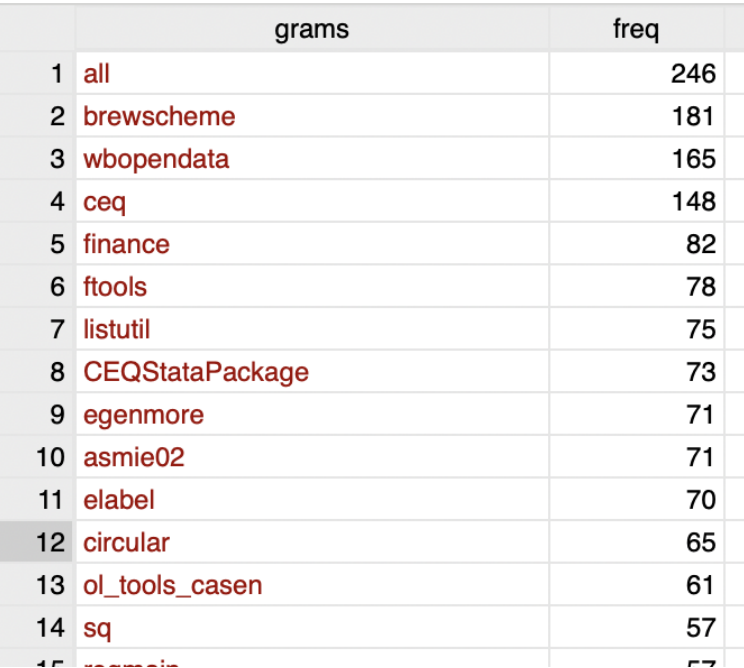

### **126 revrs**

To reverse the order of value orders, use *revrs*:

```
ssc install revrs
sysuse sandstone, clear
fre collection
revrs collection, replace
fre collection
```
#### . fre collection

collection - Type of collection method

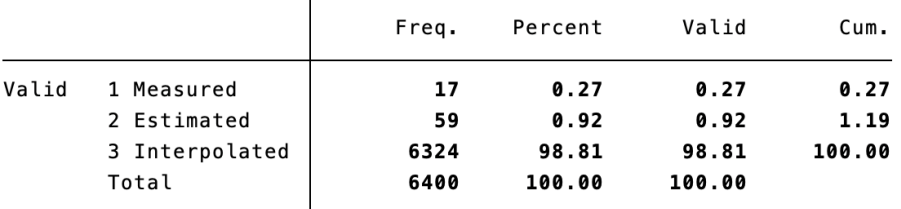

#### . revrs collection, replace

#### . fre collection

collection - Type of collection method

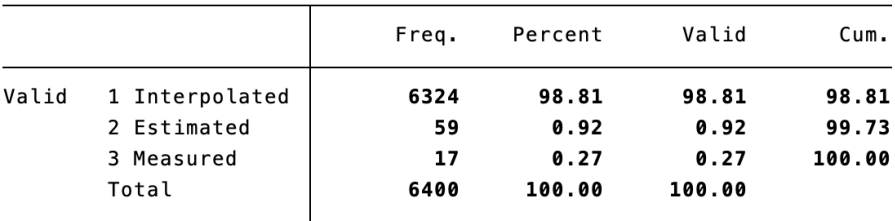

## **127 educationdata**

Use *educationdata* to access various education datasets, including IPEDS, College Scoreboard, Common Core of Data, Civil Rights Data Collection, and EdFacts:

```
ssc install educationdata
educationdata using "college ipeds salaries-instructional-staff",
   sub(year=2020) clear csv
```
## **128 wbopendata**

You can access a great deal of World Bank data using *wbopendata*:

ssc install wbopendata wbopendata, indicator(6.0.GDP\_current) clear

## **129 freduse**

To access data from FRED, use *freduse*:

ssc install freduse freduse CPIAUCSL, clear

## **130 Put error bands on graph**

To put error bands on a graph, use *rcap*:

```
sysuse auto2, clear
reg price i.trunk
parmest, norestore
drop if parm=="_cons"
gen trunk = substr(parm, 1, 1) if _n == 1 | strlen(parm) == 7
replace trunk = substr(parm, 1, 2) if missing(trunk)
destring trunk, replace
twoway (rcap min95 max95 trunk) ///
     (scatter estimate trunk), legend(off)
```
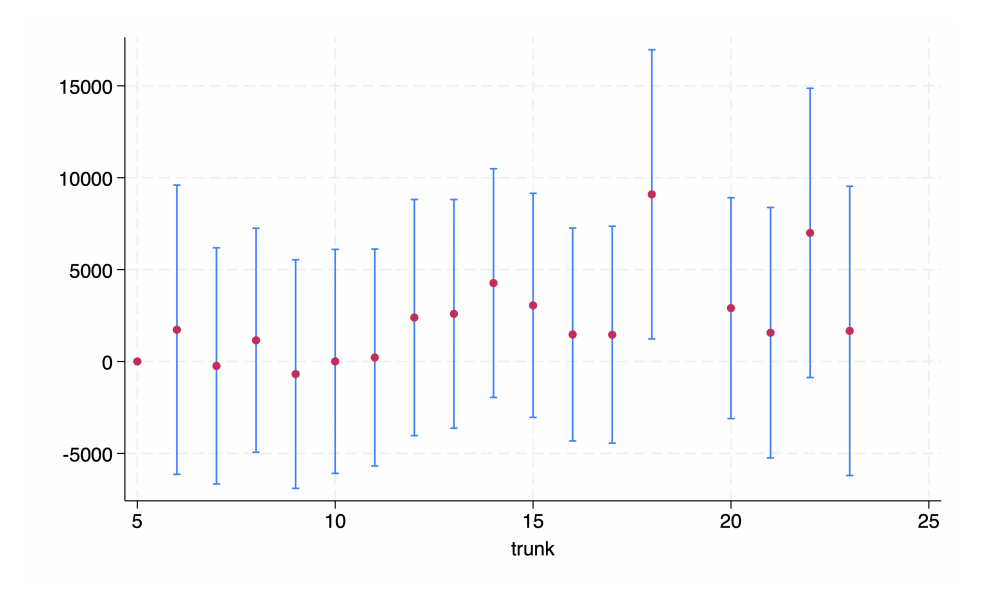

### **131 rowmiss**

To count the number of missing values each row has, use *rowmiss*:

sysuse gitget, clear drop homepage dependency egen rowmiss = rowmiss $(*)$ tab rowmiss

#### . egen rowmiss = rowmiss $(*)$

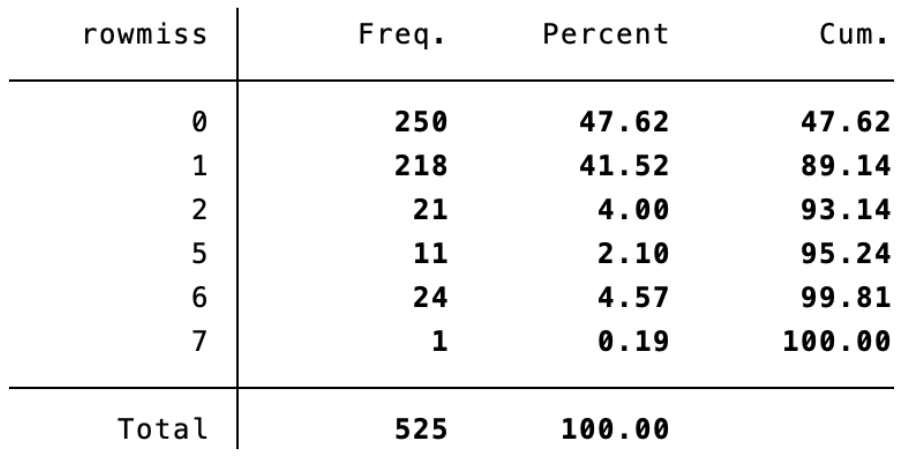

### . tab rowmiss

*rownonmiss* counts the number of nonmissing values.

## **132 vioplot**

To create a violin plot, use *vioplot*:

```
ssc install vioplot
sysuse citytemp4, clear
vioplot tempjan, over(region) title(Average January Temperature)
```
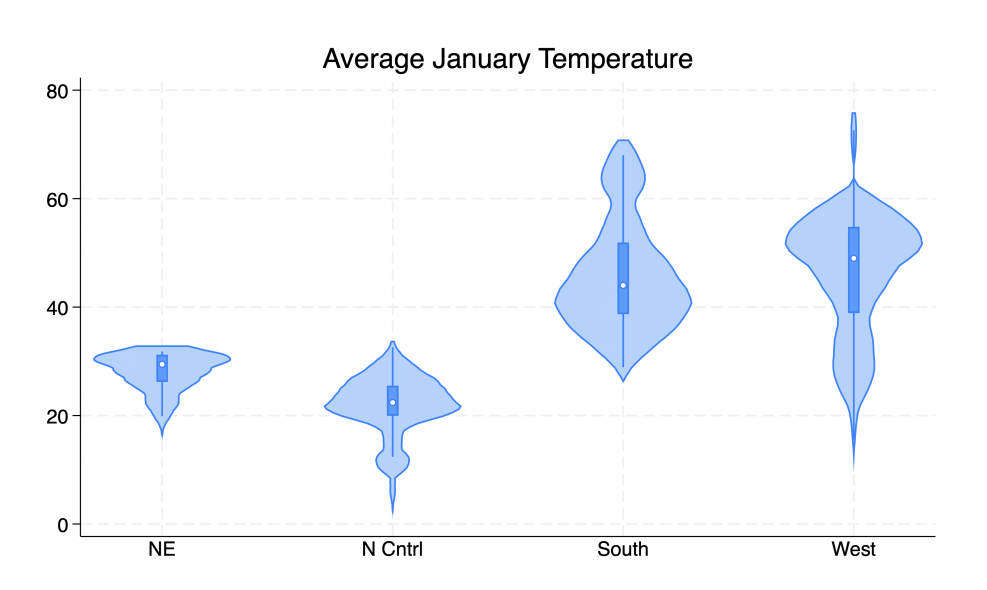

## **133 Winsorize a variable**

To winsorize a variable, use *winsor2*, which replaces values beyond the indicated percentiles with the values at those percentiles:

```
ssc install winsor2
sysuse nlsw88, clear
keep if _n<=1000
sort hours
winsor2 hours, cuts(1 99)
order hours_w, after(hours)
```
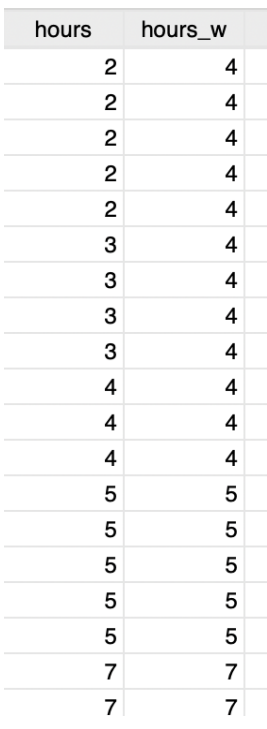

If you use this command, it would be good to understand exactly how it obtains the values for the specified percentiles.

Use the *trim* option to trim as opposed to winsorize.

### **134 extremes**

To view the lowest and highest values of a variable, use *extremes*:

ssc install extremes sysuse citytemp4, clear extremes tempjuly

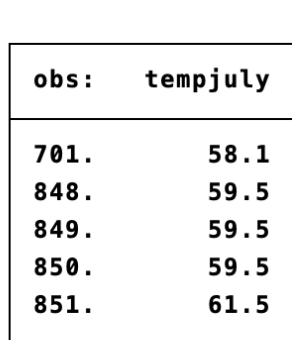

. extremes tempjuly

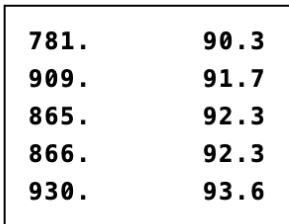

note: 2 values of 90.3

The default is to display the five lowest and highest values, but you can change this with the *n()* option.

### **135 Save data to .tex**

To save your data to a .tex file, use *texsave*:

```
ssc install texsave
sysuse auto2, clear
keep make price mpg weight
keep if _n<7
texsave using "auto.tex", replace
```

```
\sim 11.
1 AMC Concord&4099&22&2930 \tabularnewline
2 AMC Pacer&4749&17&3350 \tabularnewline
3 AMC Spirit&3799&22&2640 \tabularnewline
4 Buick Century&4816&20&3250 \tabularnewline
5 Buick Electra&7827&15&4080 \tabularnewline
6 Buick LeSabre&5788&18&3670 \tabularnewline
7<sup>1</sup>
```
## **136 Sizes**

Here is the list of sizes available for things like the text size:

*zero minuscule quarter tiny third tiny half tiny tiny vsmall small medsmall medium medlarge large vlarge huge vhuge*

You can also choose sizes relative to the size of the graph using:

*tenth quarter third half full*

Finally, you can have further control over relative size using numbers such as *4, 5pt, .5in, 4cm, \*3*, and *\*-.6*; see *help relativesize* for details.

## **137 For loops**

If you need to loop over consecutive integers, use *forvalues*:

```
forvalues i = 5/8 {
  di "'i'"
}
```
Use *foreach...in* when you want to write out each element:

```
foreach i in 5 6 7 8 {
  di "'i'"
}
```
You can also use *foreach...in* with locals and globals:

```
local loc 5 6 7 8
foreach i in 'loc' {
  di "'i'"
}
global loc2 5 6 7 8
foreach i in $loc2 {
  di "'i'"
}
```
I prefer these less, but the following—*foreach...of local* and *foreach...of global* are equivalent:

```
foreach i of local loc {
  di "'i'"
}
foreach i of global loc2 {
  di "'i'"
}
```
Finally (and there are multiple ways to do this), but *foreach...of varlist all* allows you to loop through all variables:

```
sysuse auto2, clear
foreach i of varlist _all {
  sum 'i'
}
```
## **138 Create new variable based on value label of another variable**

To create a new variable based on the value label of another variable, use *decode*.

First, note that if we just use *gen*, the new variable contains the values, not the value labels:

```
sysuse auto2, clear
keep rep78
```
gen rep = rep78

But if we use *decode*, the new variable contains the value labels:

```
decode rep78, gen(rep2)
```
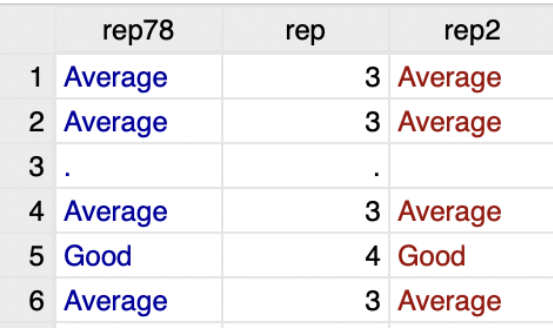

## **139 Sorting of string and numeric variables with missing values**

When you sort a string variable, the missing values are at the top:

```
sysuse auto2, clear
gen rep_numeric = rep78
decode rep78, gen(rep_string)
keep rep_numeric rep_string
keep if _n<=7
sort rep_string
```
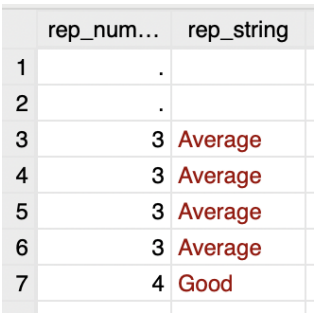

But when you sort a numeric variable, the missing values are at the bottom:

sort rep\_numeric

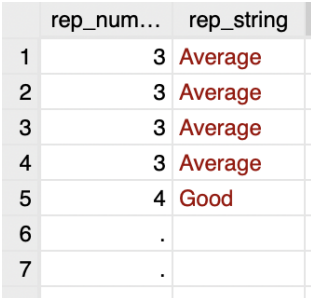

## **140 Be careful when creating a new variable using conditional logic**

Stata treats missing numeric values as having infinite value. Thus, you need to be careful when defining a new variable with conditional logic based on a variable with missing values. For example, if we want to create a variable, *over3 try1*, that is 0 if *rep* is under 3 and 1 if it is over 3, observations that are missing *rep* would get coded as a *1* (as opposed to being coded as missing, which is probably what we actually want):

```
sysuse auto2, clear
gen rep = rep78
keep if _n<=7
keep rep
sort rep
gen over3_try1 = rep>3
```
If we add *& !missing(rep)*, we will get another coding that is likely also not what we want:

gen over3\_try2 = rep>3 & !missing(rep)

But if we instead restrict the statement to consider only the observations that are not missing the variable (using *if !missing(rep)*), then we get what we (likely) want:

gen over3\_try3 = rep>3 if !missing(rep)

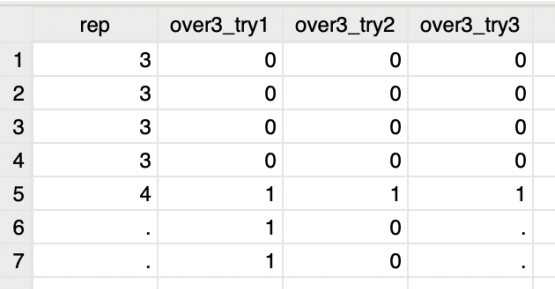